# **Перечень теоретических и практических заданий к комплексному экзамену по МДК.02.01 Инфокоммуникационные системы и сети, МДК.02.02 Технология разработки и защиты баз данных (3 курс, 6 семестр 2022-2023 уч. г.)**

**Форма контроля:** Практическая работа (Опрос) **Описательная часть:** билет содержит 1 теоретическое задание из МДК 02.01.

# **Перечень теоретических заданий: Задание №1**

Перечислите топологии компьютерных сетей. Нарисуйте схематично топологии. Приведите примеры.

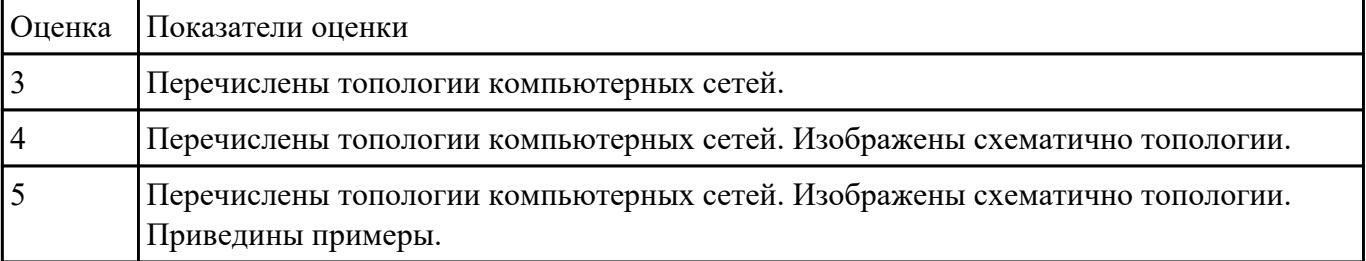

### **Задание №2**

#### **Задание 1**

Спроектировать компьютерную сеть по топологии «звезда» по заданному изображения. Центром звезды сделать помещение администратора.

#### (Схема)

Указать тип кабеля, сетевые устройства, дополнительное оборудование. Результаты свести в таблицу.

(таблица)

# **Задание 2**

Проанализируйте приведенные ниже IP-адреса и маски подсети. Определите адрес сети (третий столбец) и адрес узла (четвертый столбец) в каждом из указанных случаев

(таблица)

# **Задание 3**

Используйте IP-адрес и соответствующую длину маски сети, чтобы получить IP-адрес сети, маску сети и IP-адрес широковещательной рассылки в данной сети. Дано: **110.157.233.184/12**

# **Задание 4**

Произведите проектирование локальной сети из хаба, коммутатора и 4х ПК

(Схема)

Произведите настройку и диагностику этой сети. Убедитесь в успешности работы сети в режиме симуляции.

### **Задание 5**

Определить IP-адрес узла irkat.ru с использованием DNS-сервера 8.8.8.8 (публичный DNS-сервер Google). В сети какого класса находится этот узел?

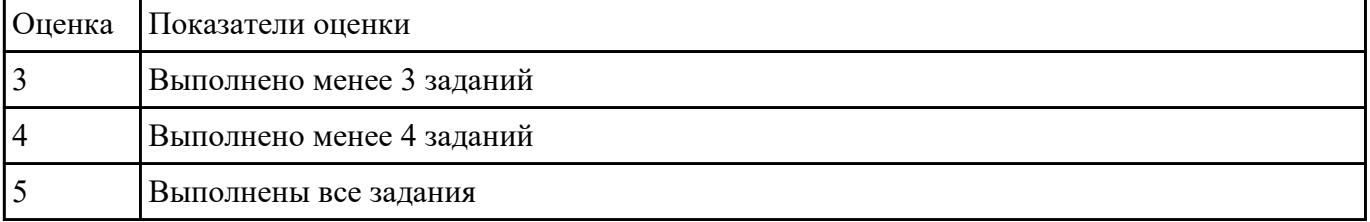

### **Задание №3**

Проанализировать и соотнести профессии ИТ на рынке труда с моделью ВОС

#### **Ответить на контрольные вопросы:**

- 1. Для чего нужна модель ВОС?
- 2. Где используется модель ВОС?

#### 3. Какие есть уровни в модели ВОС?

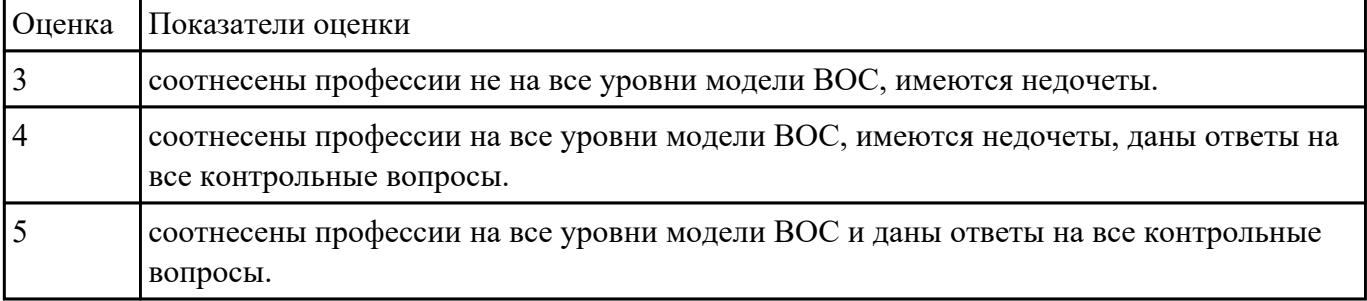

 **Задание №4**

# **Задание 1**

Построить сеть согласно приведенной схемы. Настроить web-сервер на Server0. Проверить работоспособность web-сервера сделав запрос вывода заранее созданной страницы.

(Схема)

# **Задание 2**

По данным IP-адресам определить, к сети какого класса они принадлежат, получить IP- адрес сети, маску сети и IP-адрес широковещательной рассылки в данной сети: 110.157.233.184.

#### **Задание 3**

Привести пример распределения IP-адресов.

(Схема)

#### **Задание 4**

Пусть IP-адрес некоторого узла подсети равен 198.65.12.67, а значение маски для этой подсети - 255.255.255.240. Определите номер подсети. Какое максимальное число узлов может быть в этой подсети?

### **Задание 5**

Построить сеть и произвести настройку сетевых сервисов DNS, DHCP и Web.

(Схема)

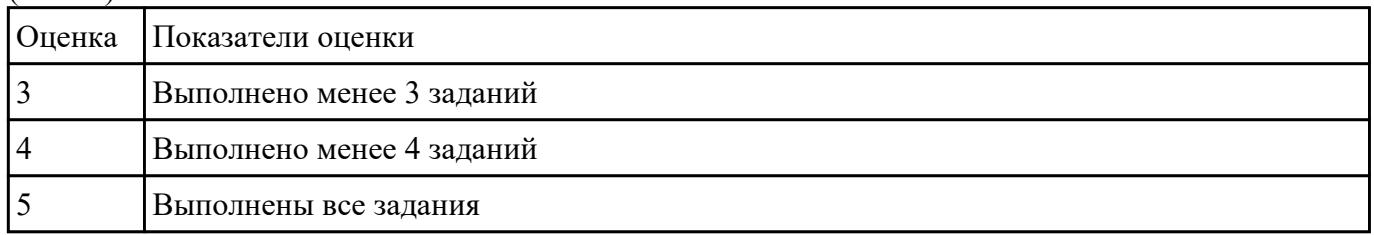

#### **Задание №5**

#### **Задание 1**

Произвести конфигурирование DHCP сервера на маршрутизаторе

Проверить работоспособность сервера.

(Схема)

#### **Задание 2**

Принадлежат ли указанные IP-адреса к одной подсети: 123.65.168.74 - 123.65.164.72/27

# **Задание 3**

Провести разделку кабеля витая пара. Проверить работоспособность подключением к кабельному тестеру.

# **Задание 4**

Запустите программу Cisco Packet Tracer и создайте две сети (сеть 11.0.0.0 и 12.0.0.0) по схеме, представленной на рисунке:

(Схема)

Задайте названия устройств, как показано на схеме.

Задайте параметры протокола TCP/IP и шлюзы для компьютеров comp11, comp12 и comp14, как показано на схеме

# **Задание 5**

Создайте следующую схему сети, представленную на рисунке:

(Схема)

Задача:

Настроить сеть следующим образом:

1 - Server1 – DNS и Web сервер;

2 - Server2 – DHCP сервер;

3 - Компьютер ПК1 получает параметры протокола TCP/IP c DHCP сервера и открывает сайт [www.rambler.ru](http://www.rambler.ru) на Server1.

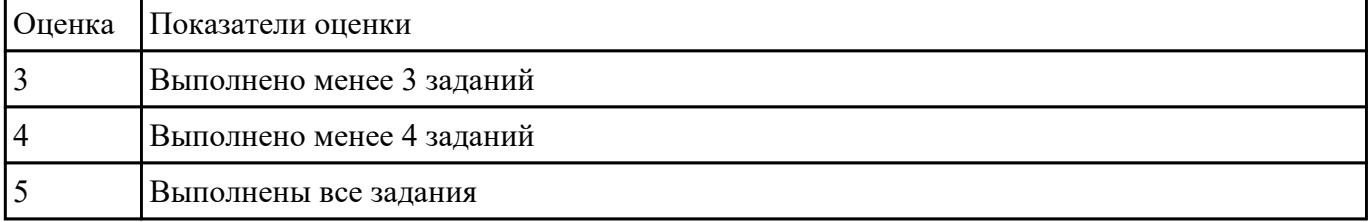

# **Задание №6**

#### **Задание 1**

На рисунке показаны три маршрутизатора, объединяющие три сети класса С. Приведите пример

адресов интерфейсов.

(Схема)

# **Задание 2**

У каждого адаптера, соединенного с локальной сетью, есть уникальный адрес. Приведите пример таких адресов.

# **Задание 3**

Какие из ниже приведенных адресов сетей рекомендованы для локального использования и не обрабатываются маршрутизаторами Internet

(таблица)

# **Задание 4**

Дана таблица маршрутизации:

Destination Gateway Genmask Flags Iface

195.19.219.136 0.0.0.0 255.255.255.255 UH eth1

195.19.219.120 0.0.0.0 255.255.255.248 U eth0

195.19.219.128 0.0.0.0 255.255.255.192 U eth1

192.168.1.0 0.0.0.0 255.255.255.0 U eth0

195.19.221.0 195.19.219.129 255.255.255.0 UG eth1

193.125.0.0 195.19.219.129 255.255.0.0 UG eth1

127.0.0.0 0.0.0.0 255.0.0.0 U lo

0.0.0.0 195.19.219.129 0.0.0.0 UG eth1

Определите, на какой сетевой интерфейс будет направлен IP-пакет, адресованный для 195.19.219.121 .

# **Задание 5**

Выполнить трассировку заданного узла. Пояснить полученные результаты. Узел и полученный результат.

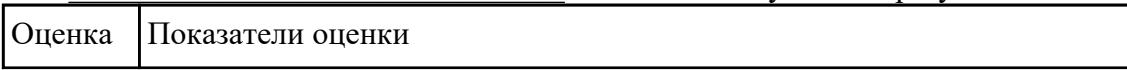

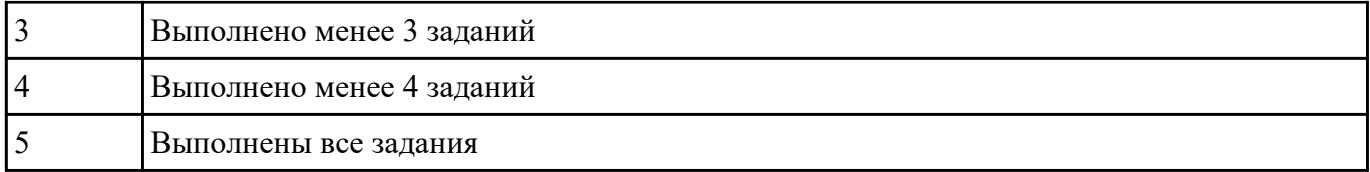

### **Задание 1**

Настроить статическую маршрутизацию на оборудовании Cisco, построив сеть согласно схеме:

(Схема)

#### **Задание 2**

Какие из адресов

241.253.169.212

- 243.253.169.212
- 242.252.169.212
- 242.254.168.212
- 242.254.178.212
- 242.254.170.212

242.254.169.211

242.254.179.213

будут достигнуты напрямую с хоста 242.254.169.212/21. Определите диапазон адресов в его подсети.

#### **Задание 3**

Построить беспроводную сеть с точкой доступа

(Схема)

# **Задание 4**

Настроим следующую беспроводную сеть между офисами

# (Схема)

# **Задание 5**

Построить сеть:

(Схема)

1. Задать ip-адреса и маски коммутаторам (172.16.1.11/24, 172.16.1.12/24, 172.16.1.13/24);

2. Задать ip-адреса и маски сетей персональным компьютерам. (172.16.1.1/24, 172.16.1.2/24, 172.16.1.3/24, 172.16.1.4/24);

3. Убедиться в достижимости всех объектов сети по протоколу IP;

4. Переключившись в "Режим симуляции" и рассмотреть и пояснить процесс обмена данными по протоколу ICMP между устройствами (выполнив команду Ping с одного компьютера на другой).

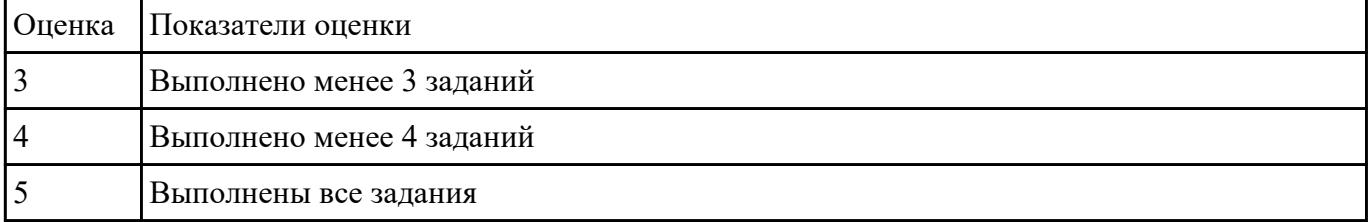

# **Задание №8**

# **Основы построения инфокоммуникационных систем и сетей**

# **Задание**

- 1. Выбрать предметную область для инфокоммуникационной системы
- 2. Определить цель инфокоммуникационной системы
- 3. Определить задачи инфокоммуникационной системы
- 4. Определить функции инфокоммуникационной системы
- 5. Разработать план построения инфокоммуникационной системы

# **Ответить на контрольные вопросы:**

1. Что такое инфокоммуникационная система

# 2. Что входит в план построения инфокоммуникационной системы

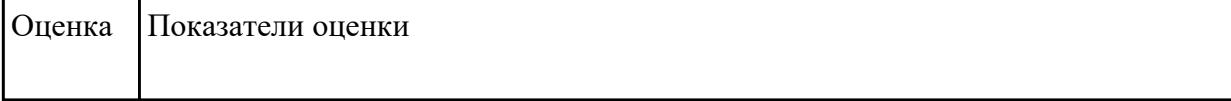

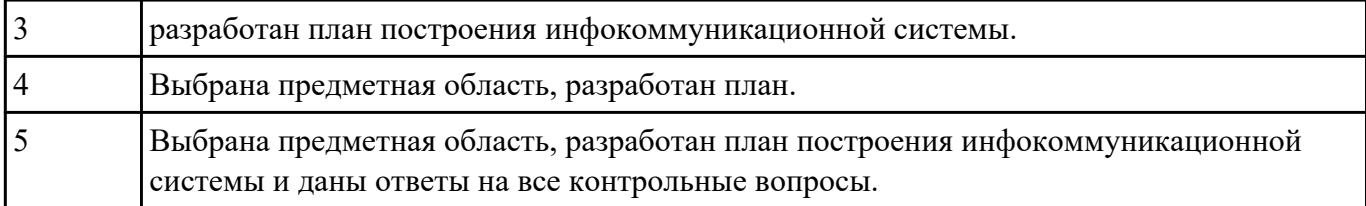

#### **Требования к корпоративной инфокоммуникационной системе**

# **Задание:**

Разработать инфокоммуникационной структуру для предприятия.

Продумать характеристики пк и сервера.

Определить требуемое дополнительное оборудование и программное обеспечение.

Рассмотреть процесс внедрения и подготовки к эксплуатации.

Необходимо отобразить структуру предприятия на схеме.

Показать возможные взаимосвязи.

Сделать описание выбора.

#### **Ответить на контрольные вопросы:**

Какие основные требования к корпоративным информационным системам?

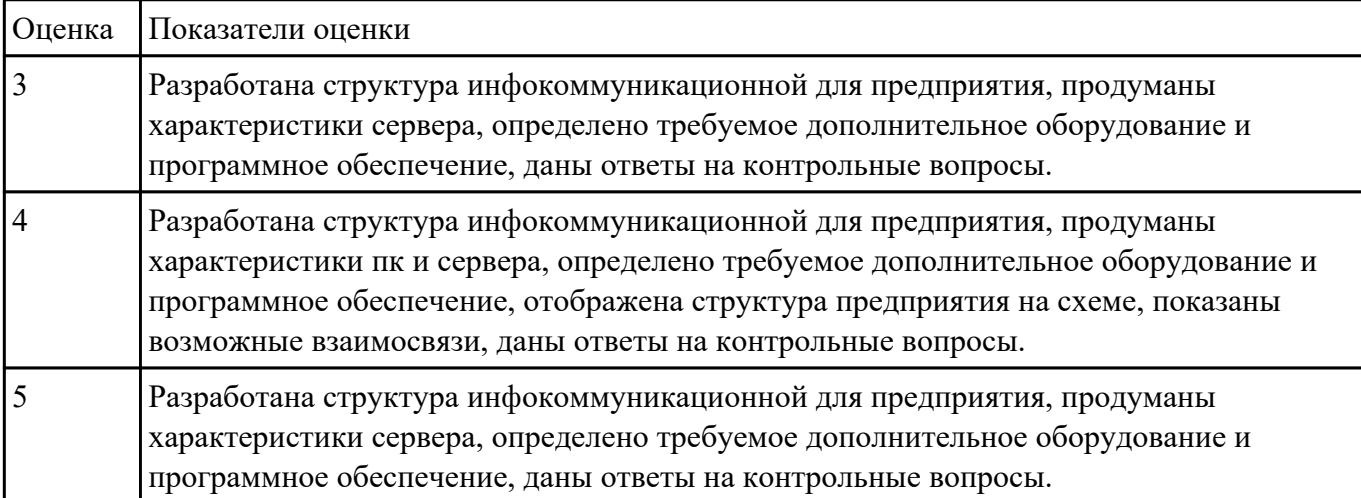

Как необходимо создавать требования к корпоративным информационным системам?

# **Проект ВОС**

#### **Задание:**

Привести пример ИТ проекта. Сделать описание проекта и ответить на следующие вопросы:

Какую проблему решает проект?

Какое решение вы предлагаете? (Описание новизны: кратко обоснование новизны). Какие технологии используете? (Описание технологии: кратко суть решения). Что представляет продукт/услуга? (Цель проекта и определение конечного продукта проекта).

Существующие решения на рынке:

- Наименования производителей (моделей) представленных на рынке.
- Ключевое отличие продукта проекта от существующих на рынке решений.
- Чем существующие на рынке решения не удовлетворяют сегодняшним и будущим потребностям рынка или как они могут быть критично улучшены.
- Разработки аналогичных продуктов, о которых известно. Ключевые отличия и сходства разрабатываемых решений, а также продукта проекта.

Сравнение параметров продукта проекта с аналогами (Сравнительная таблица).

Сегмент рынка, на который ориентирован продукт проекта.

Потенциальные потребители проекта, перечислите 5-10 компаний - потребителей продукции.

Дорожная карта (какие требуется решить задачи).

Какие требуются ресурсы (Финансы, инструменты, технологии).

#### **Контрольные вопросы:**

- 1. Что такое проект?
- 2. Для чего нужно создавать описание проекта?
- 3. Что такое «сегмент рынка»?
- 4. Что такое «Дорожная карта»?

#### 5. Что входит в состав типового описания проекта?

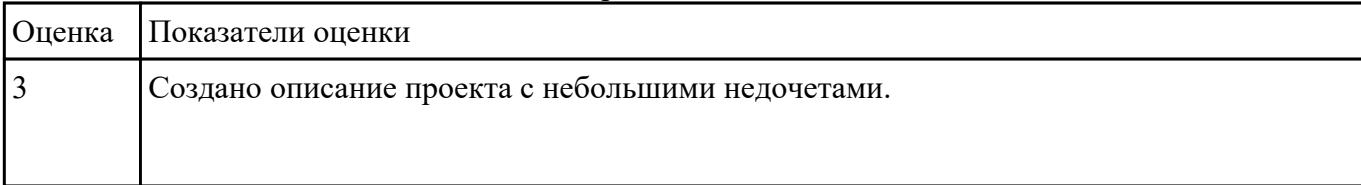

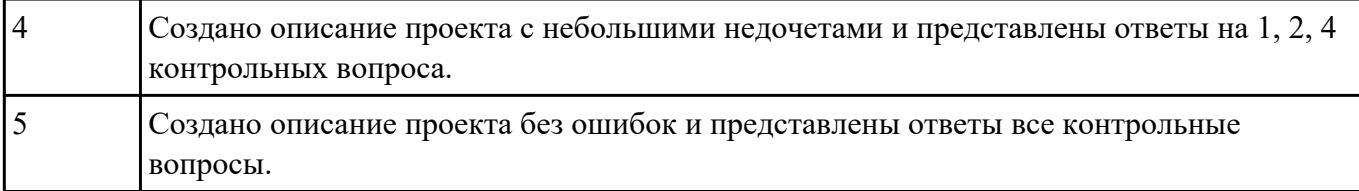

#### **Корпоративные инфокоммуникационные системы**

#### **Задание**

Выбрать CRM и сделать обзор программного решения.

Сделать отчет, в котором рассказать о функциональных возможностях выбранной CRM.

Показать графически или с помощью видео практическое использование выбранной CRM.

#### **Ответить на контрольные вопросы:**

- 1. Что такое корпоративная инфокоммуникационная система?
- 2. Что такое CRM?

#### 3. Зачем нужны CRM?

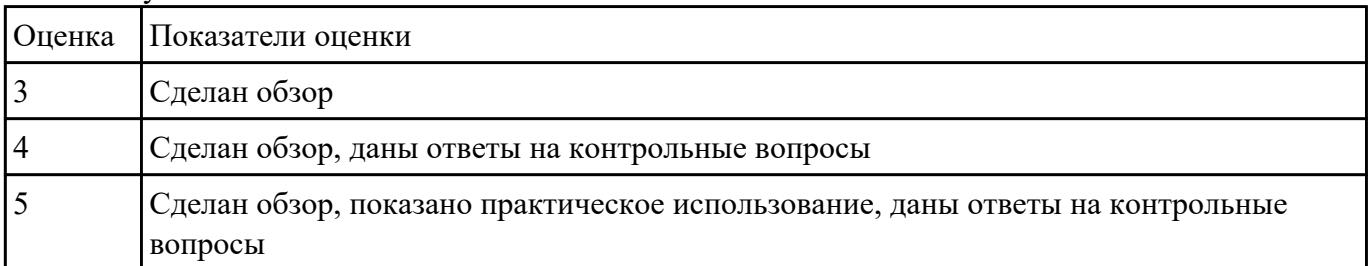

#### **Задание №12**

#### **Назначение и базовые элементы системы электронного документооборота**

#### **Задание**

Определить возможные решения по организации электронного документооборота.

Выбрать систему электронного документооборота и сделать обзор программного решения.

Сделать отчет, в котором рассказать о функциональных возможностях выбранной системе электронного документооборота.

Показать графически или с помощью видео практическое использование выбранной системе электронного документооборота.

### **Ответить на контрольные вопросы:**

1. Что такое электронного документооборот?

2. Каким образом можно организовать электронный документооборот?

3. Какие функциональные возможности реализует система электронного документооборота?

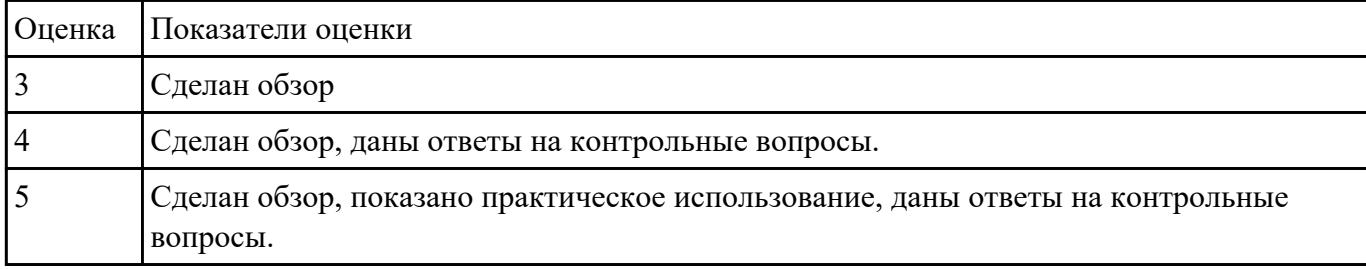

### **Задание №13**

Программа для изучения компьютерных сетей Netemul

Задание 1. Построить сеть из двух ПК и свитча, изучить таблицу коммутации Задание 2. Построить сеть из восьми ПК, хаба, коммутатора и роутера. Настроить ее правильную работу

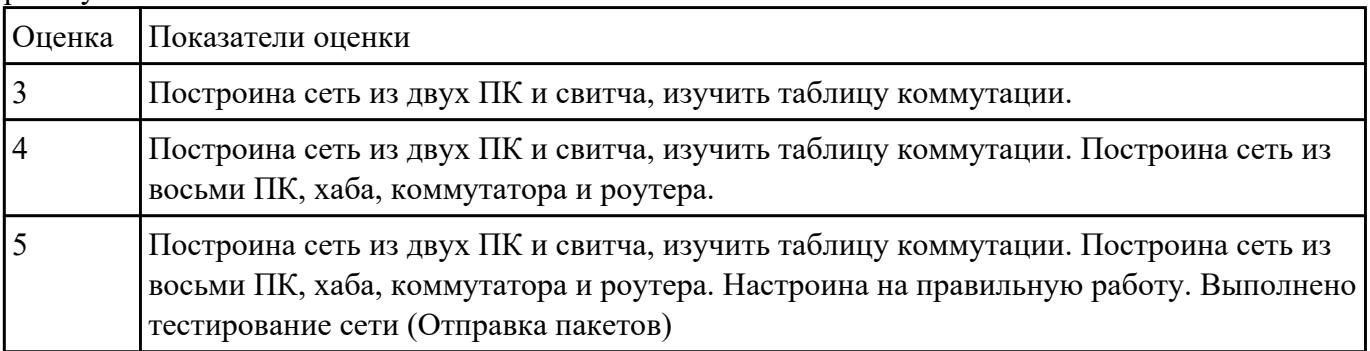

# **Задание №14**

#### **Линии связи, передающие и приемные устройства**

#### **Теоретический материал:**

Интернет: https://www.intuit.ru/studies/courses/15/15/lecture/451

# **Задание**

**1.**Создать сравнительную таблицу линий связи.

Пропускуая способность

Стоимость

Поме

Дальность

**2.** Создать сравнительную таблицу передающих и приемных устройств.

# **Ответить на контрольные вопросы:**

1. В чем отличие между передающими и приемными устройствами.

2. Какие основные характеристики линий связи.

3. Какая наиболее перспективная линия связи и почему.

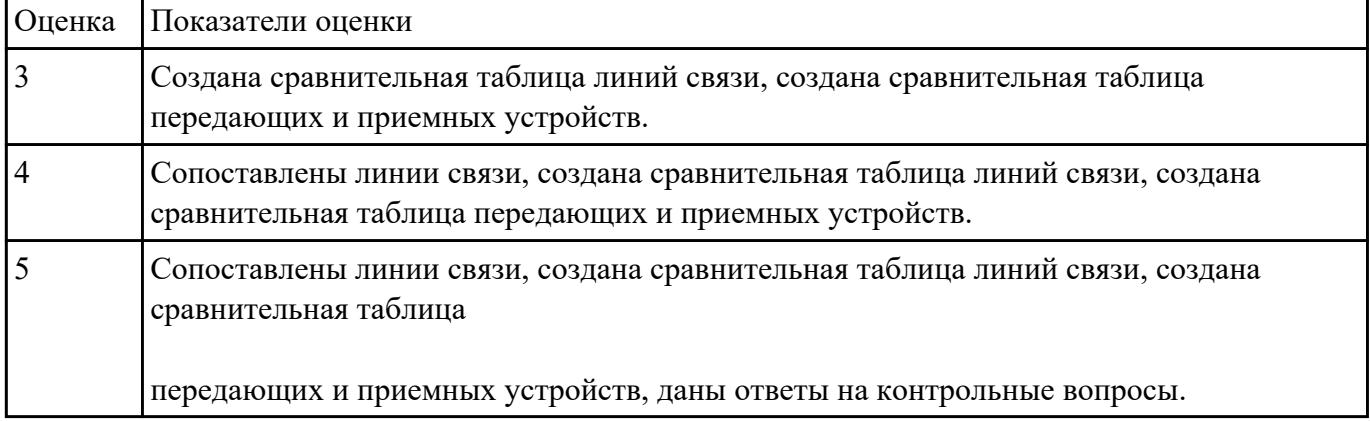

#### **Задание №15**

#### **Цифровые сигналы**

**Задание**

Представить классификацию сигналов.

Изобразить виды сигналов.

Сравнить виды сигналов между собой.

Примеры применения сигналов.

#### **Ответить на контрольные вопросы:**

Что такое цифровой сигнал?

#### Какие существуют виды сигналов?

# Как формируется сигнал?

#### Отличие ЦАП и АЦП?

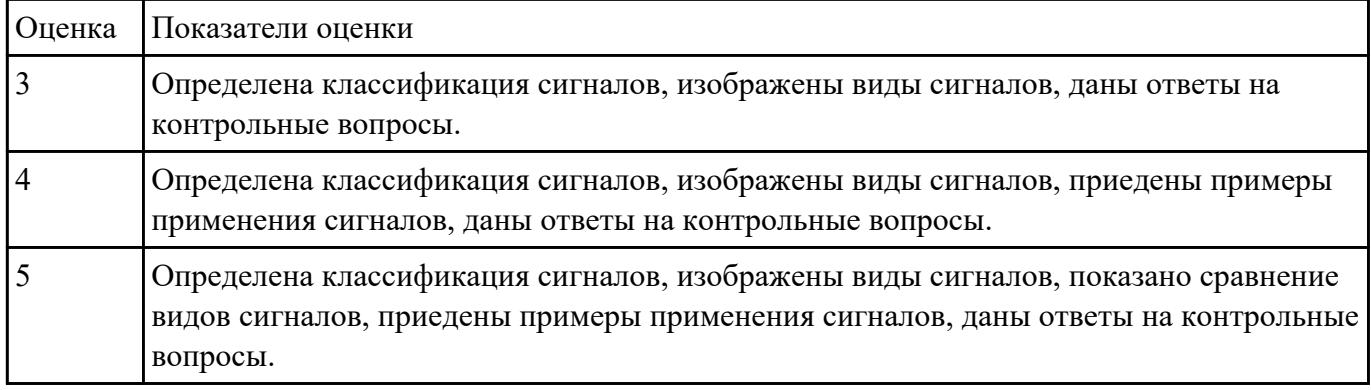

# **Задание №16**

#### **Методы преобразования сигналов**

#### **Задание**

Описать этапы импульсно-кодового преобразования.

#### **Ответить на контрольные вопросы:**

- 1. Какие основные этапы импульсно-кодового преобразования?
- 2. Что такое дискретизация?
- 3. Что такое квантование и кодирование?

# 4. Что такое мультиплексирование?

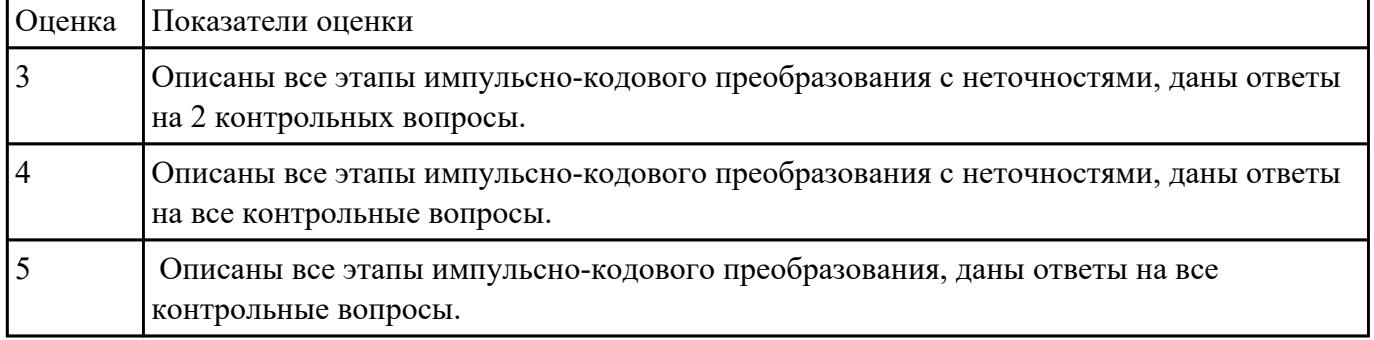

# **Задание №17**

Дайте основные определения положения теории баз данных: база данных, СУБД, Модель

представления данных (перечислите модели).

| Оценка         | Показатели оценки                                                               |
|----------------|---------------------------------------------------------------------------------|
| $\overline{3}$ | Представленны основные определения понятий:                                     |
|                | 1. база данных<br>2. СУБД<br>3. Модель представления данных                     |
|                | Перечисленны модели данных.                                                     |
|                | Дано определение реляционной БД                                                 |
| $\overline{4}$ | Представленны основные определения понятий:                                     |
|                | 1. база данных<br>2. СУБД<br>3. Модель представления данных                     |
|                | Перечисленны модели данных. Схематично нарисованны модели.                      |
| 5              | Представленны основные определения понятий:                                     |
|                | 1. база данных<br>2. СУБД<br>3. Модель представления данных                     |
|                | Перечисленны модели данных. Схематично нарисованны модели.                      |
|                | Раскрыто понятие реляционной модели БД (понятие кортеж, атрибут, ключевое поле) |

Раскройте понятие реляционной модели БД (понятие кортеж, атрибут, ключевое поле).

# **Задание №18**

Дайте определение базовый понятиям реляционной модели: домен, кортеж, отношение, схема отношения, схема базы данных.

| Оценка | Показатели оценки                                                                                            |
|--------|----------------------------------------------------------------------------------------------------|
|        | Представленны основные определения понятий: домен, кортеж, отношение, схема<br>отношения, схема базы данных. |
|        | Представленны основные определения понятий: домен, кортеж, отношение, схема<br>отношения, схема базы данных. |
|        | Приведены примеры.                                                                                           |

Приведите примеры на каждое понятие. Перечислите свойства отношений.

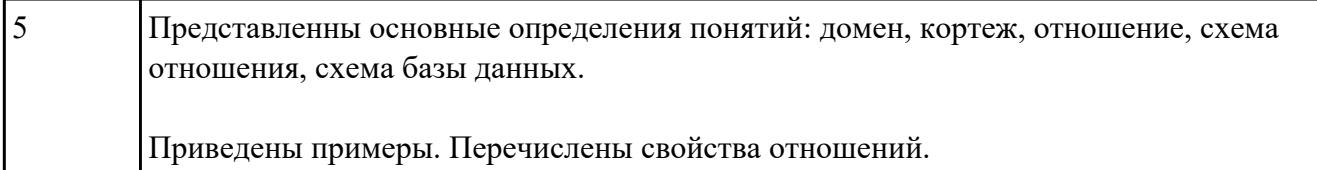

Сформулируйте понятие функциональной зависимости. Приведите пример атомарности данных.

Определите 1НФ, 2 НФ, 3НФ представления реляционной модели. Приведите примеры на каждую НФ.

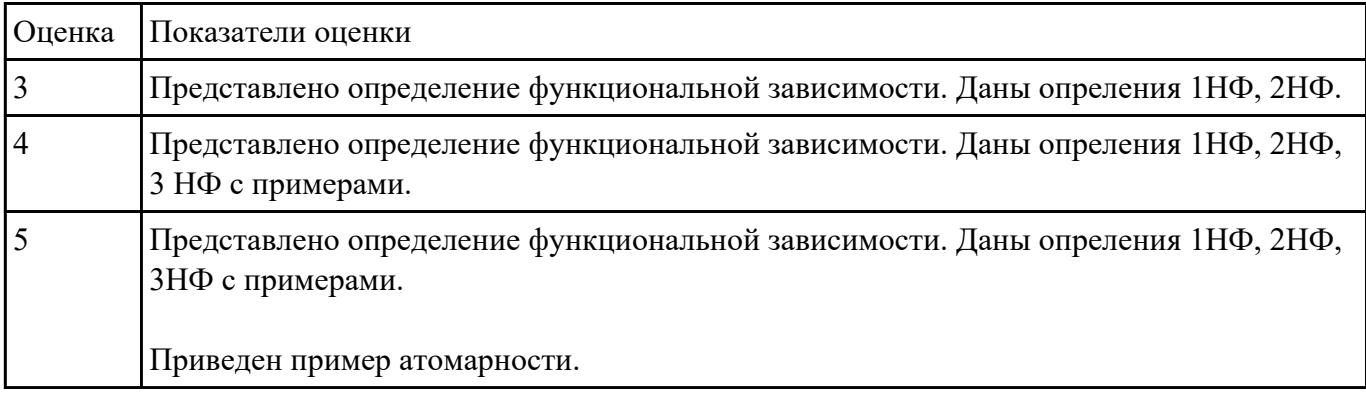

# **Задание №20**

Охарактеризуйте основные принципы построения концептуальной, логической и физической модели данных.

Дайте определение понятиям: предметная область, объект, класс, атрибут.

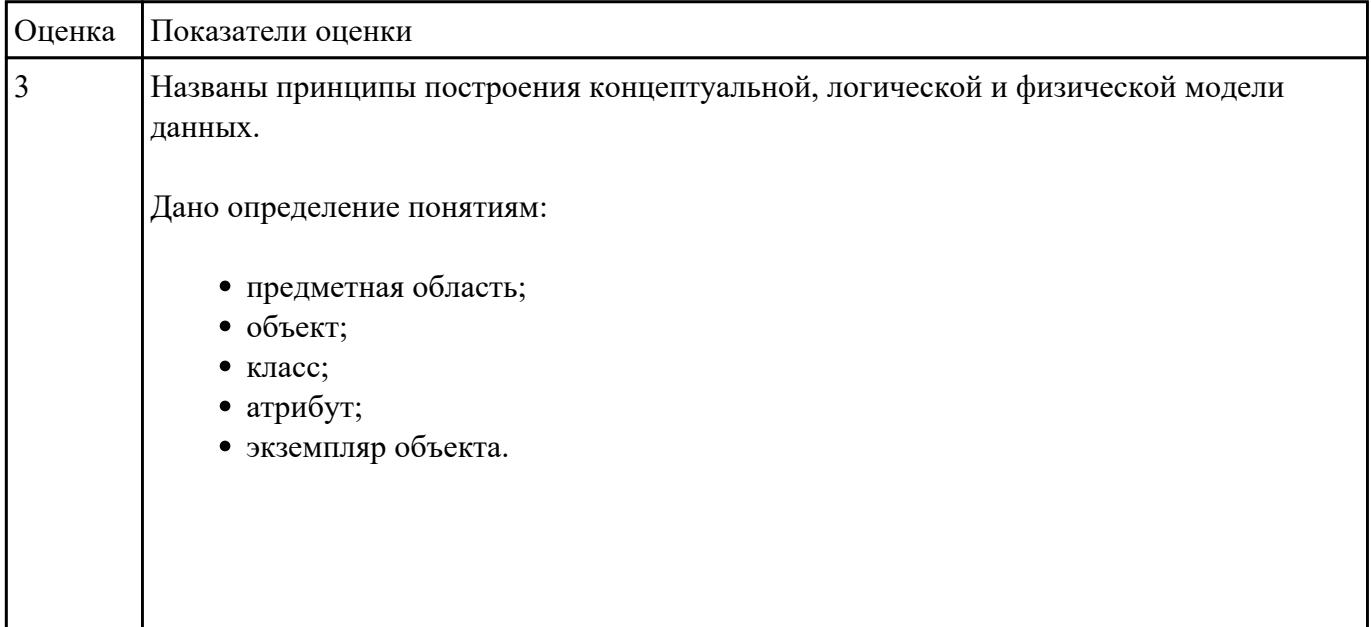

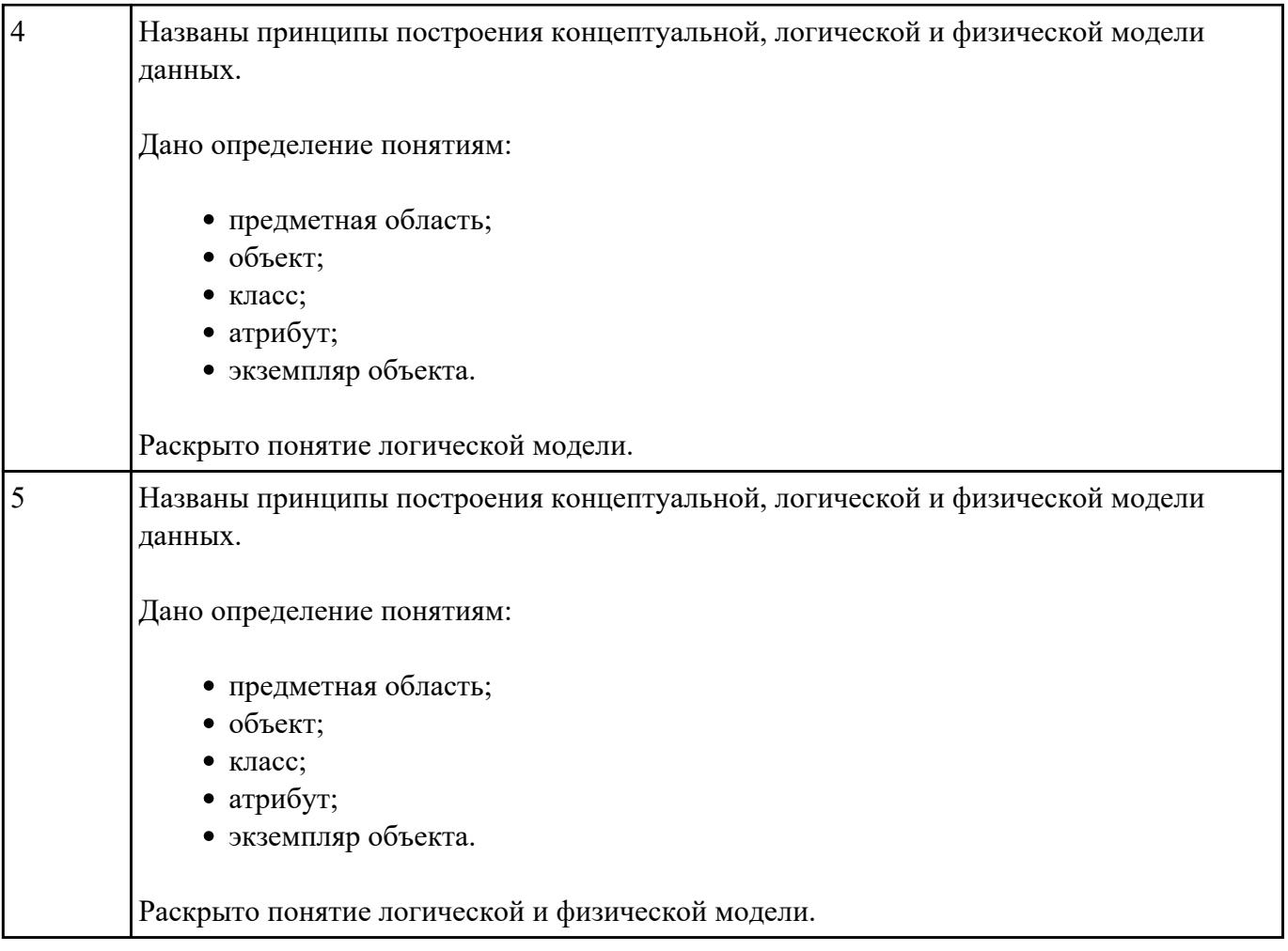

Раскройте технологию логического проектирования базы данных. Опишите алгоритм перехода от ER-модели к реляционной.

# Дайте определение ER-модели и прведите пример.

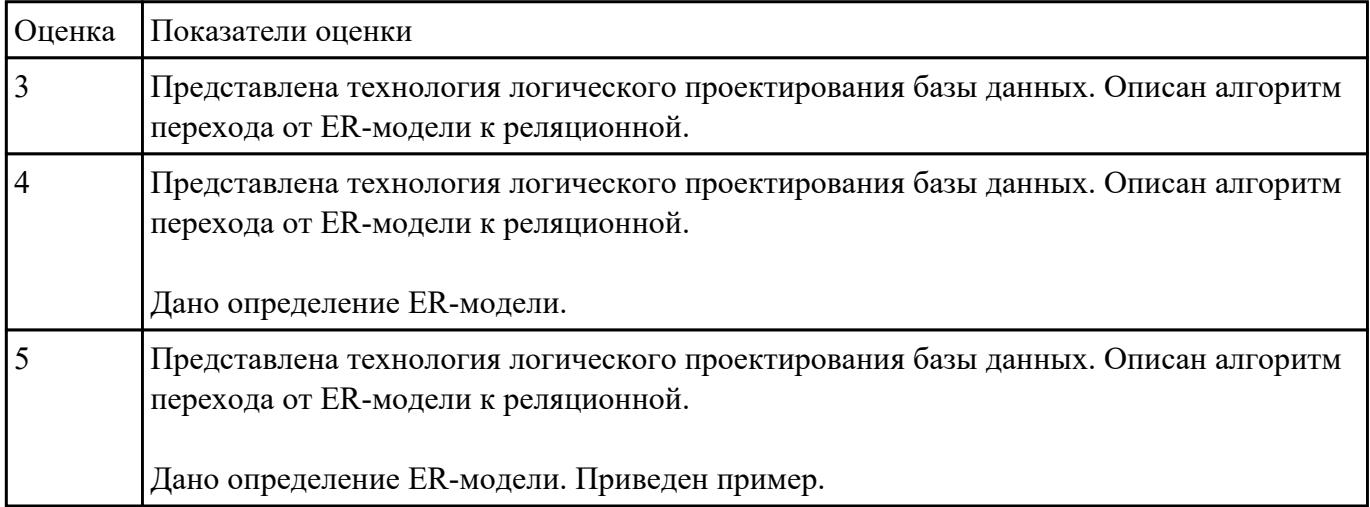

Сформулируйте понятие реляционной алгебры. Перечислите операции реляционной алгебры. Продемострируйте операции реляционной алгебры на примерах.

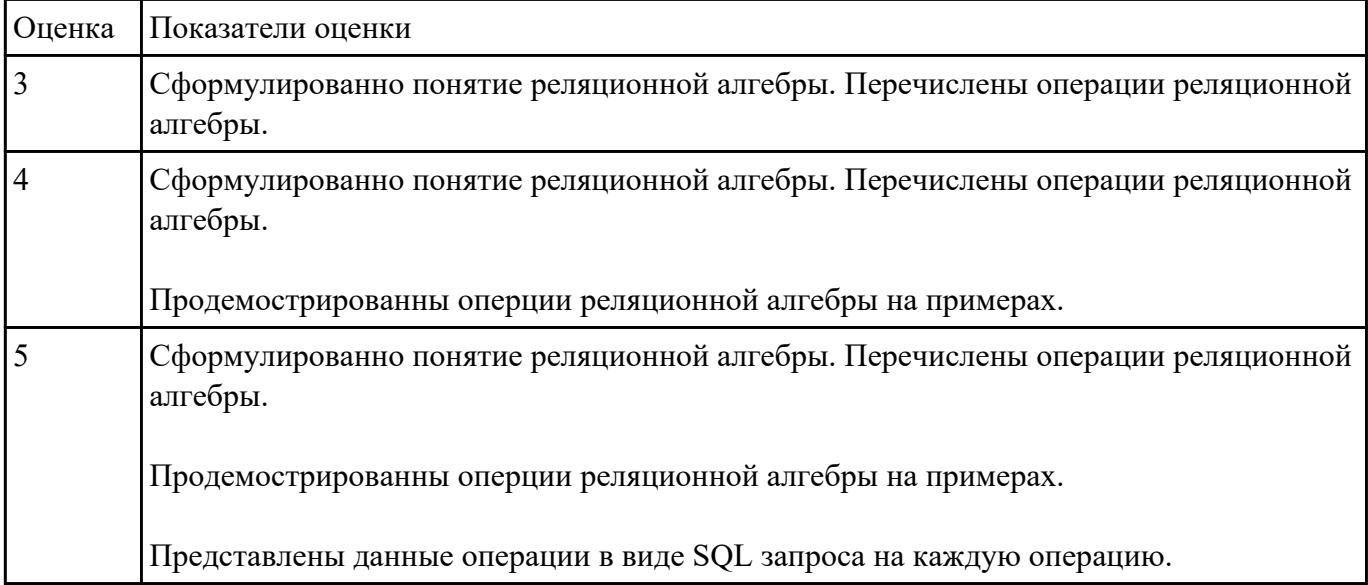

Представьте данные операции в виде SQL запроса.

# **Задание №23**

Представьте характеристику современного инструментального средства разработки схемы базы данных ER Win по следующему плану:

- Определение.
- Возможности.
- Лостоинства и нелостатки.

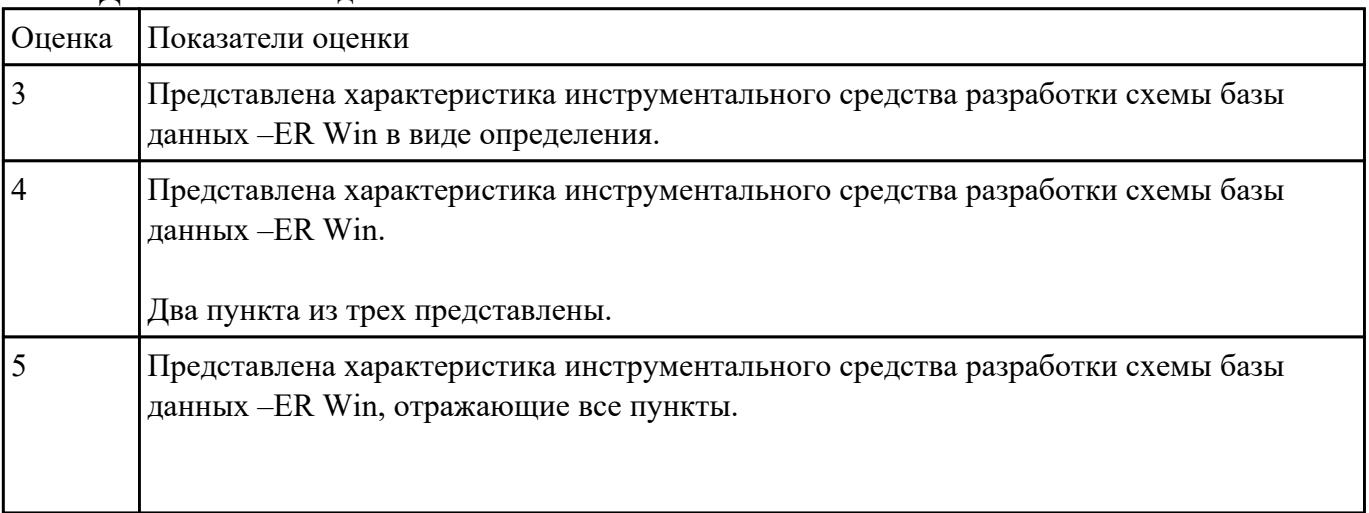

Представьте характеристику современного инструментального средства разработки схемы базы данных MySQL Workbench по следующему плану:

- Определение.
- Возможности.
- Достоинства и недостатки.

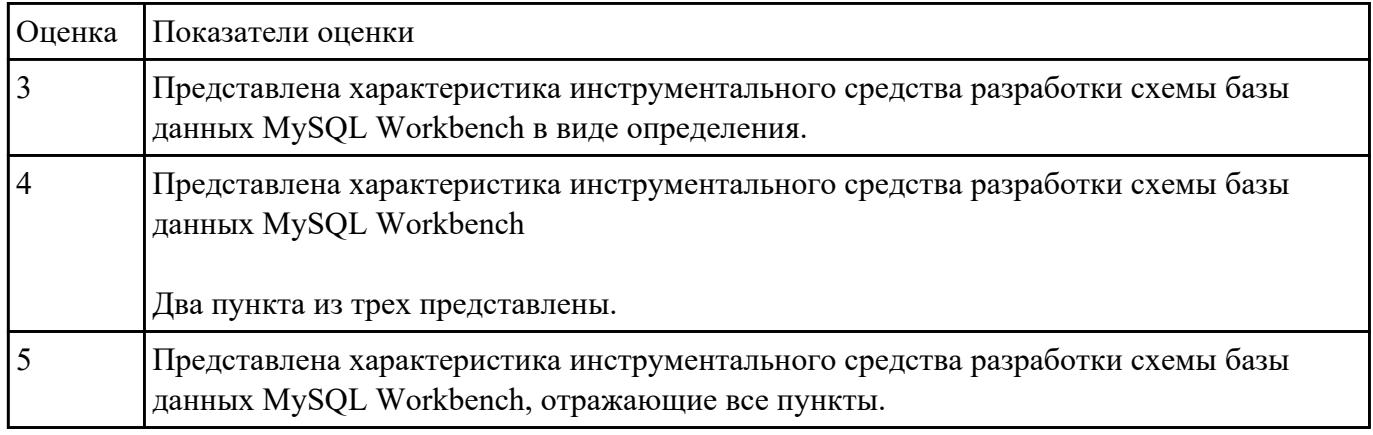

# **Задание №25**

Раскройте методы описания схем баз данных в современных СУБД на конкретном примере.

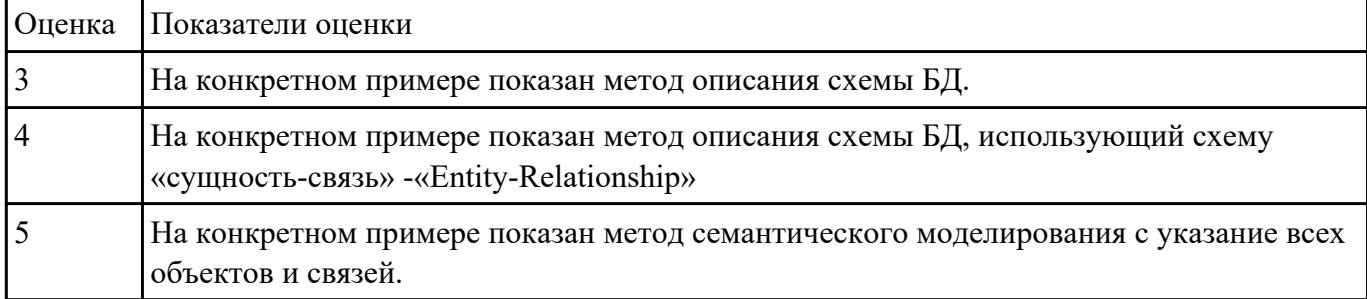

# **Задание №26**

Построить схему, отражающую структуру данных СУБД, общий подход к организации представлений, таблиц, индексов и кластеров.

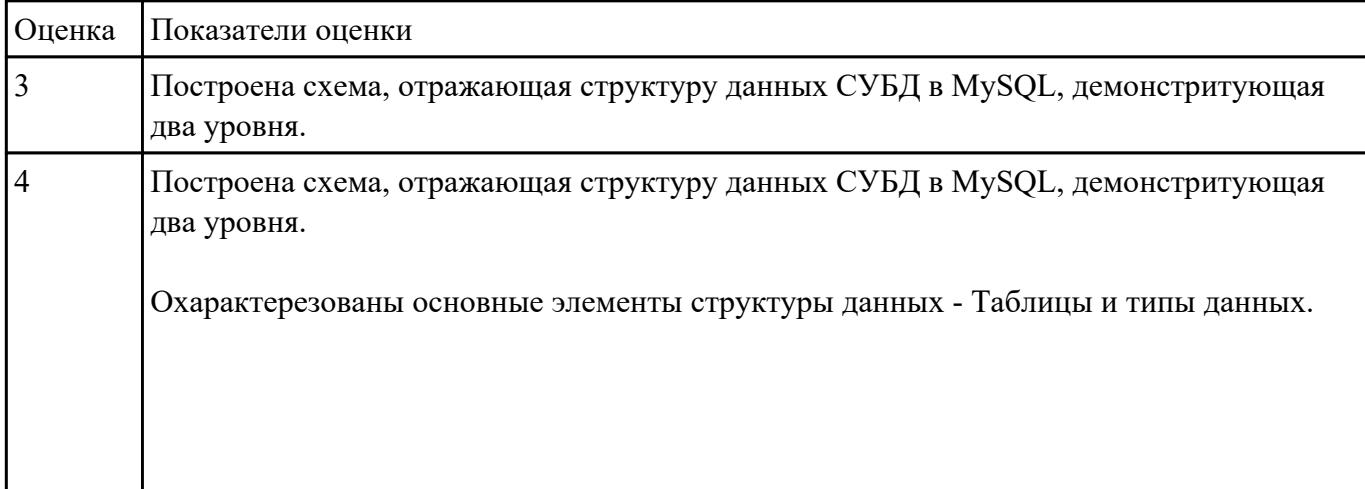

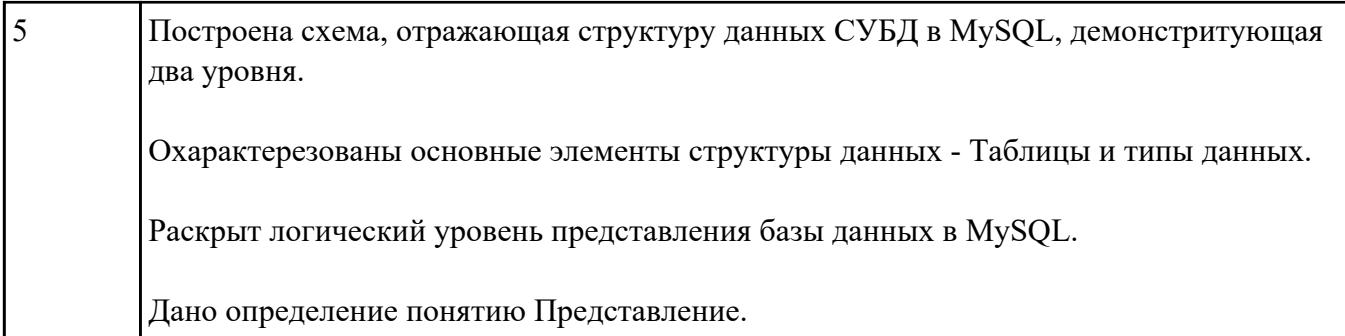

Назовите назначение хранимых процедур и триггеров. В чем состоит сходство и различие хранимых процедур и триггеров?

Представьте формат создания хранимых процедур и триггеров.

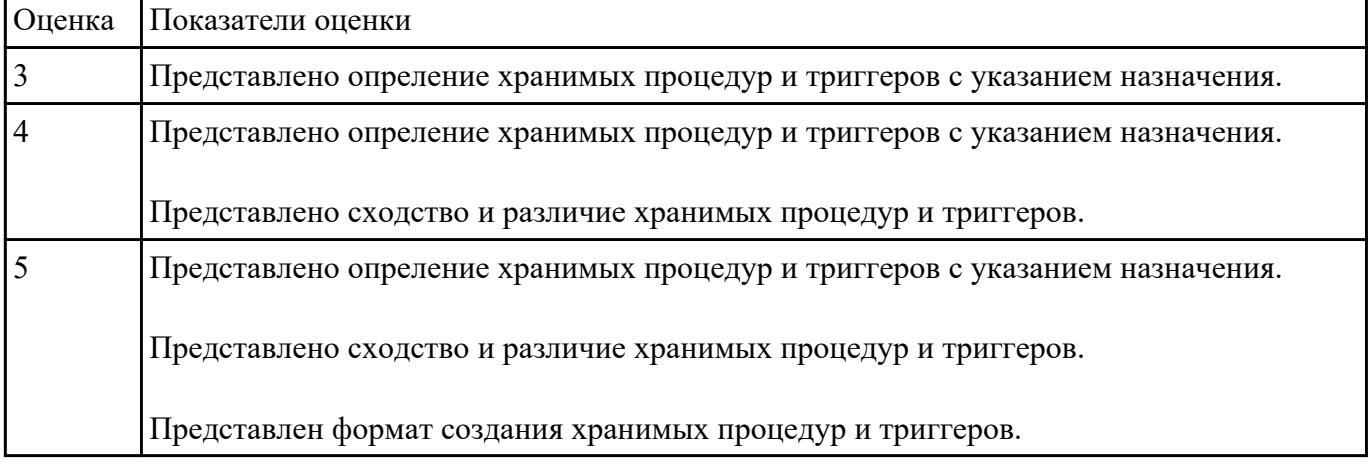

# **Задание №28**

Сформулируйте определение понятию Представления. Перечислите типы представлений. Запишите формат создания представления.

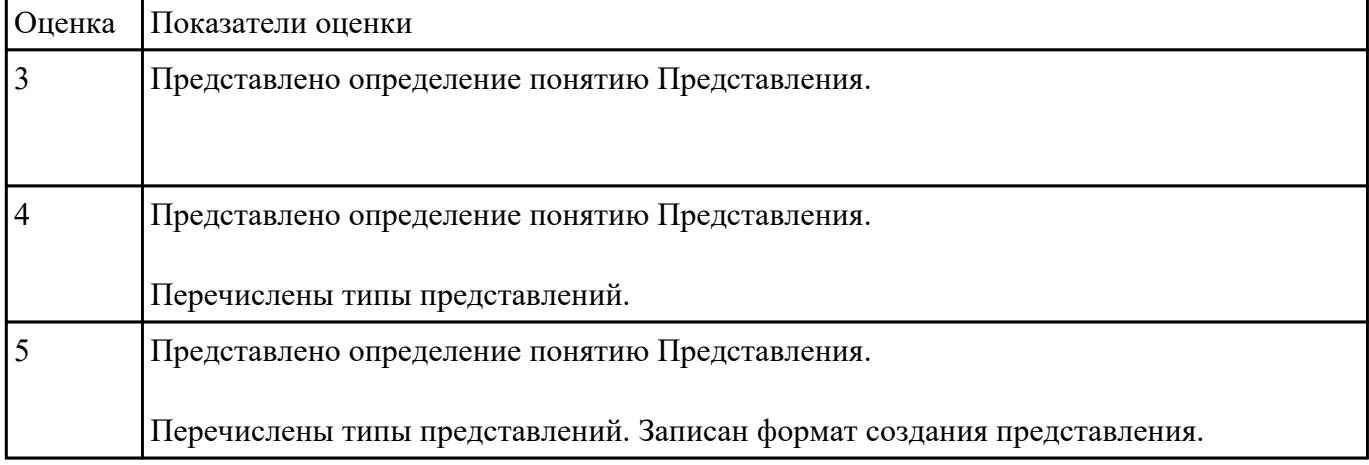

Перечислите и охарактеризуйте методы организации целостности данных и дайте определение понятиям:

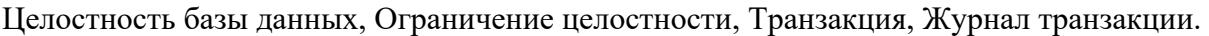

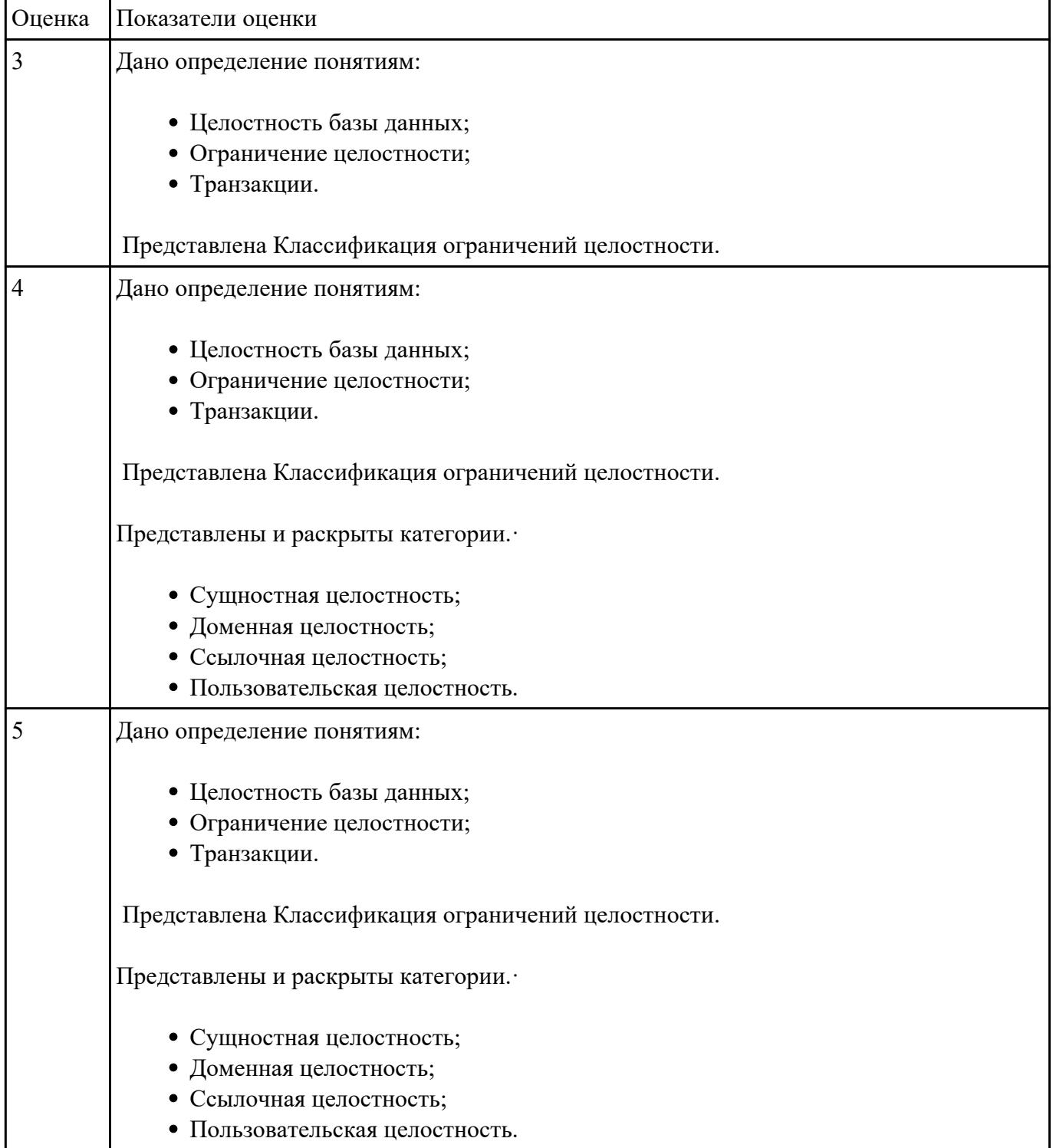

Составьте перечень способов контроля доступа к данным и управления привилегиями, приведите примеры.

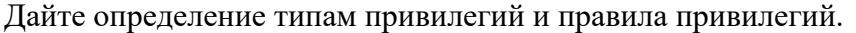

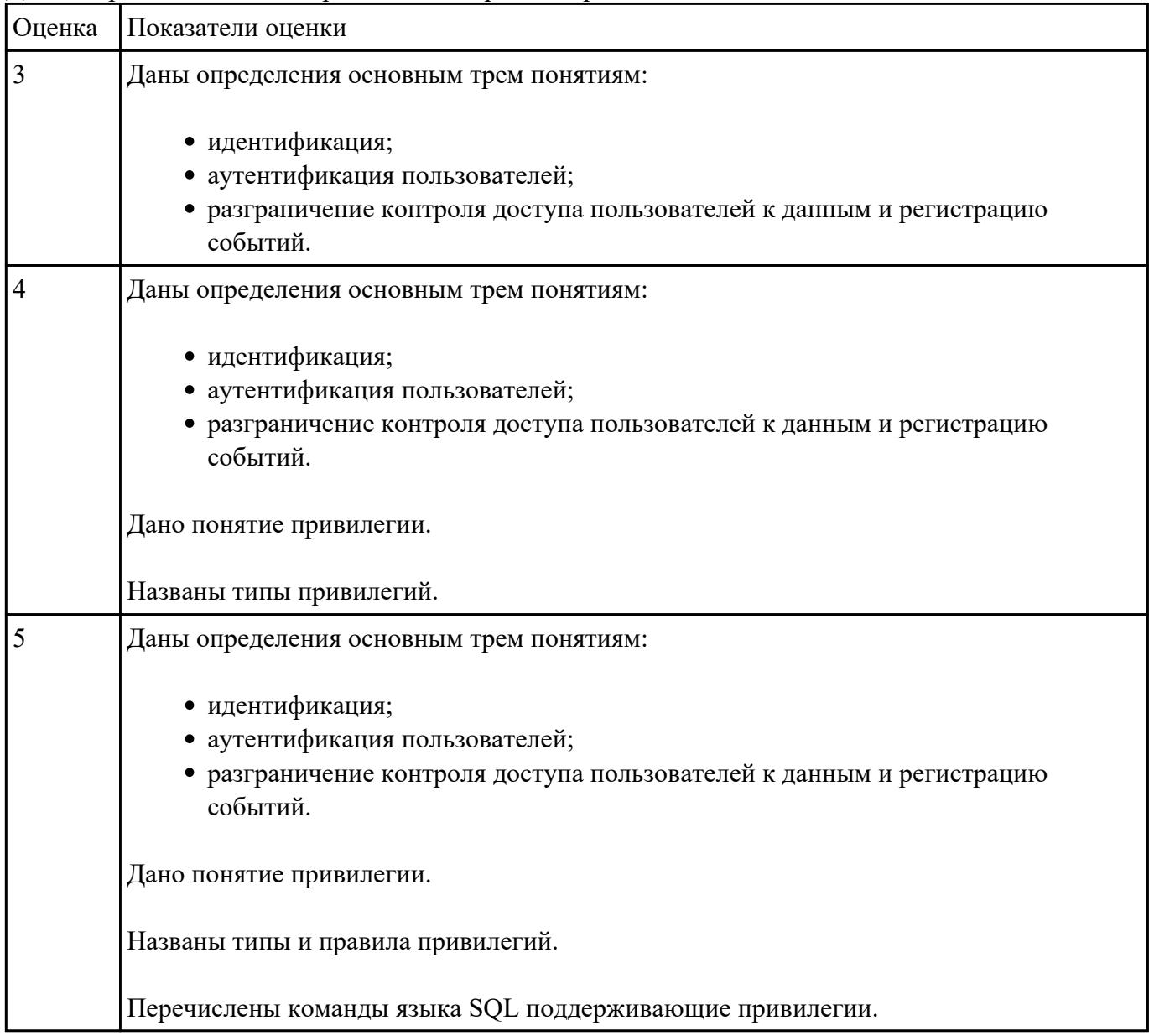

# **Задание №31**

# Дайте характеристику основным методам и средствам защиты данных в базах данных.

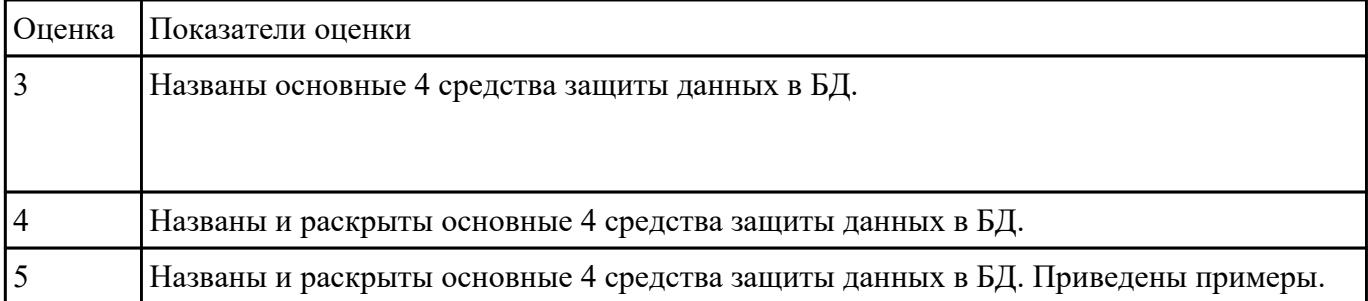

Сформулируйте определение термину SQL-инъекция. Назовите причины SQL-инъекции.

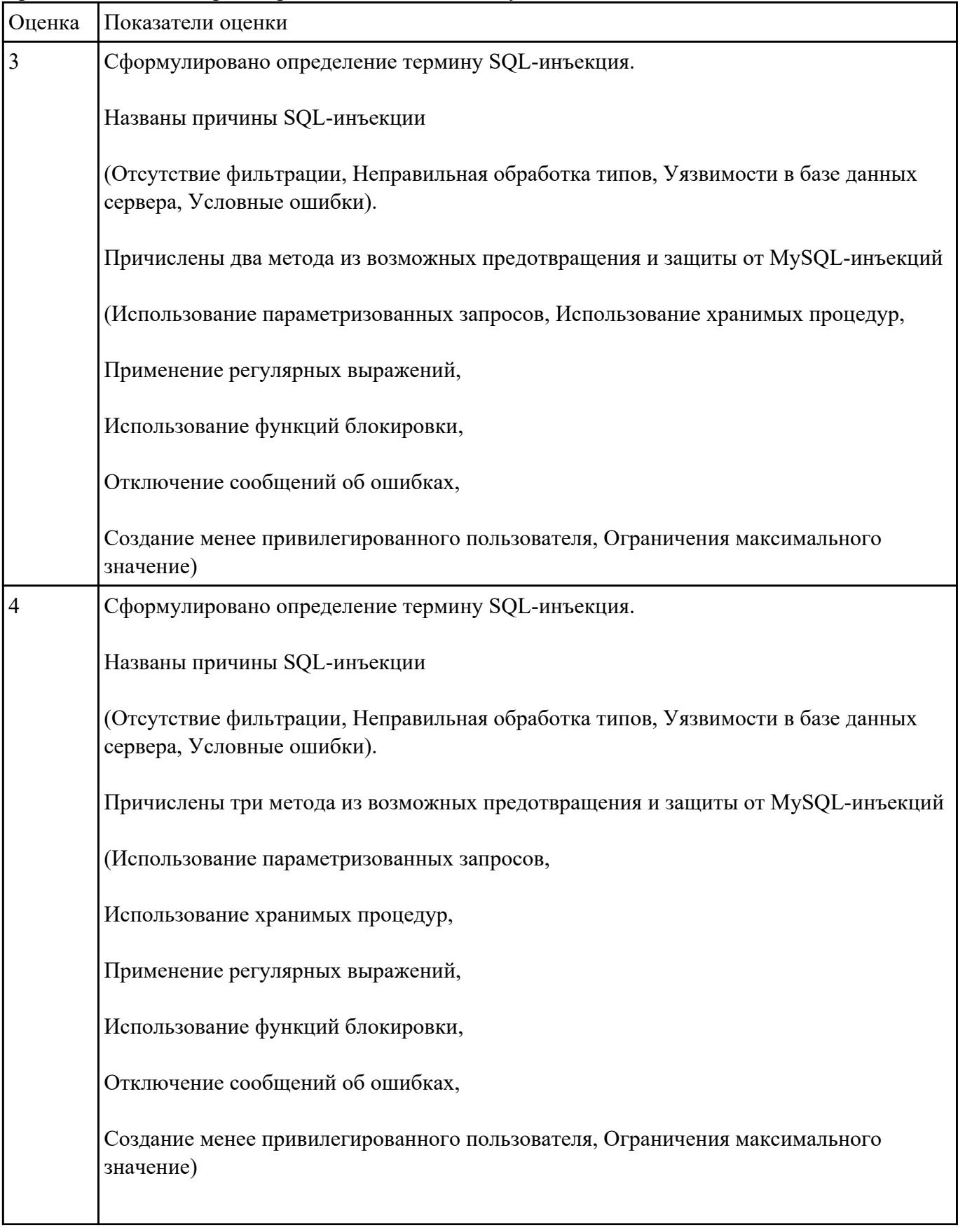

Причислите методы предотвращения и защиты от MySQL-инъекций.

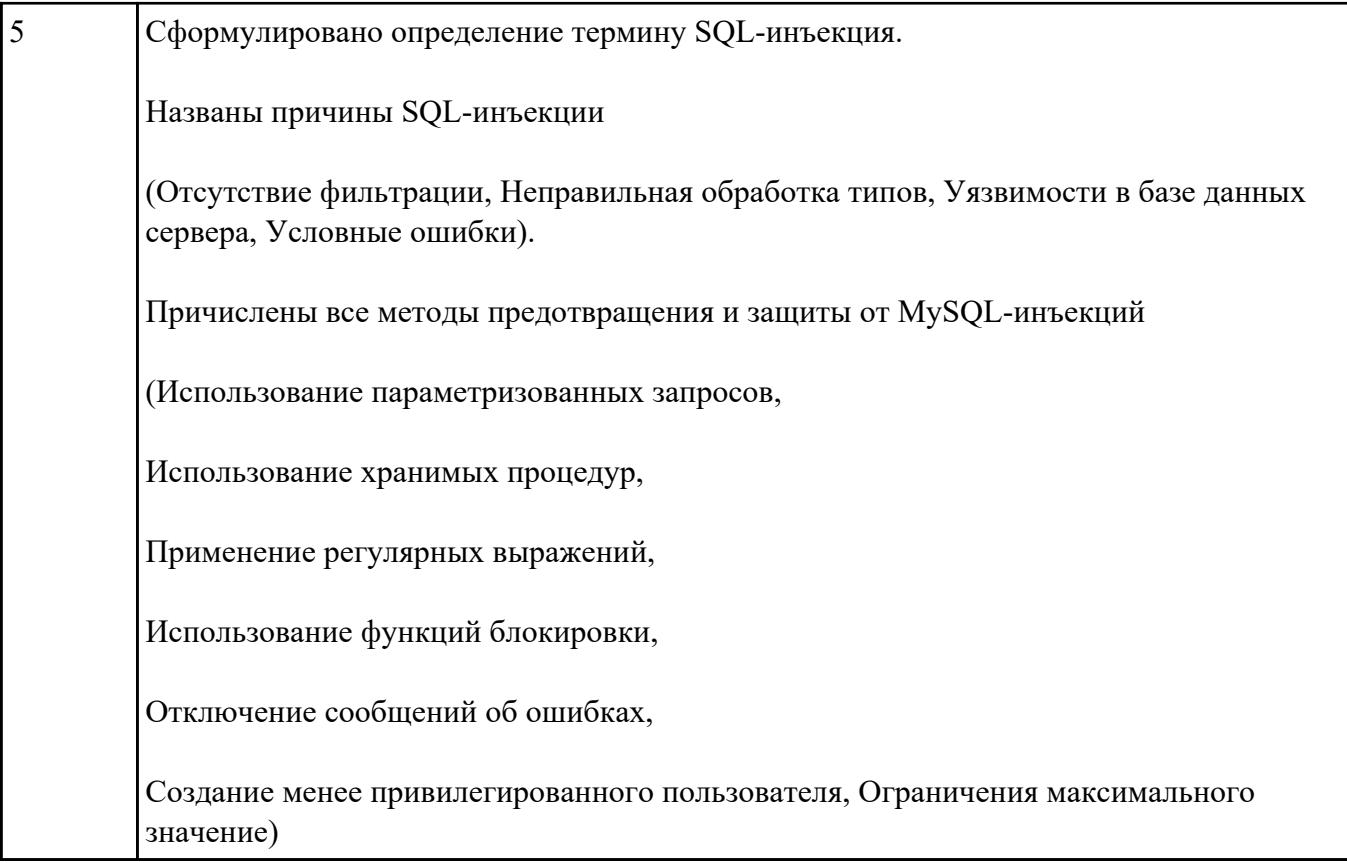

Постройте схему демонстритующую модель и структуру ИС.

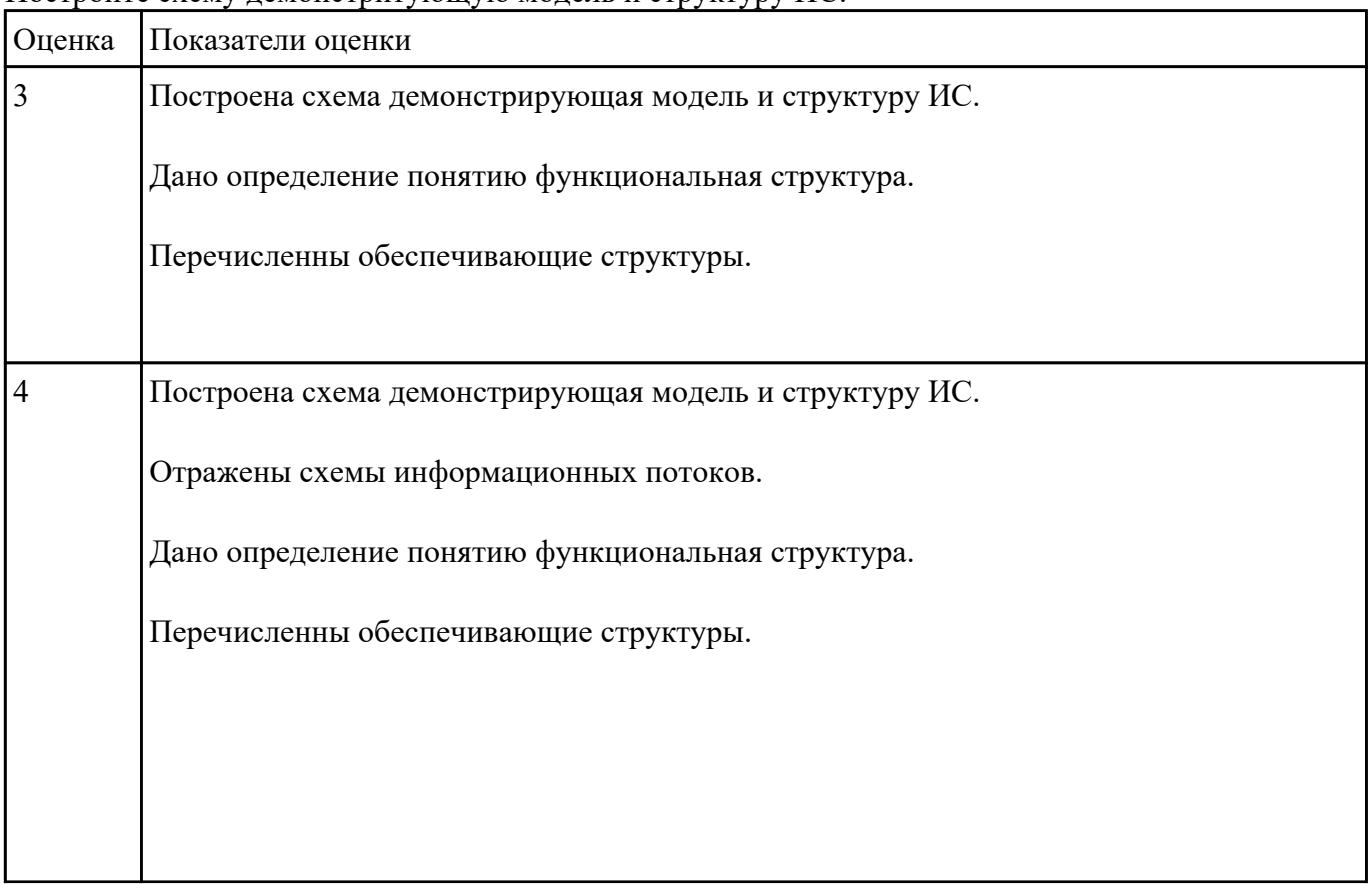

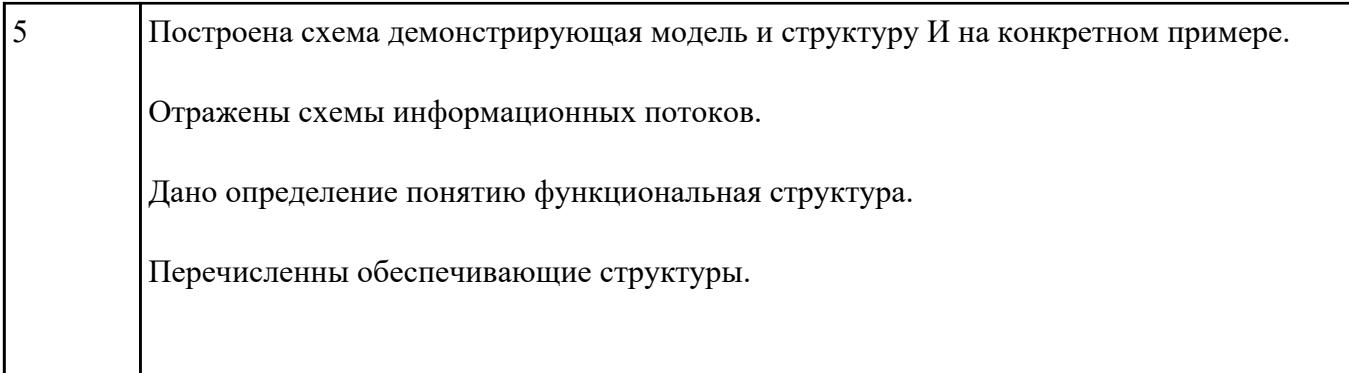

Составьте сравнительную таблицу на тему "Топологии баз данных". Критерии и примеры сравнения выберите самостоятельно.

Локальная БД Удаленная БД

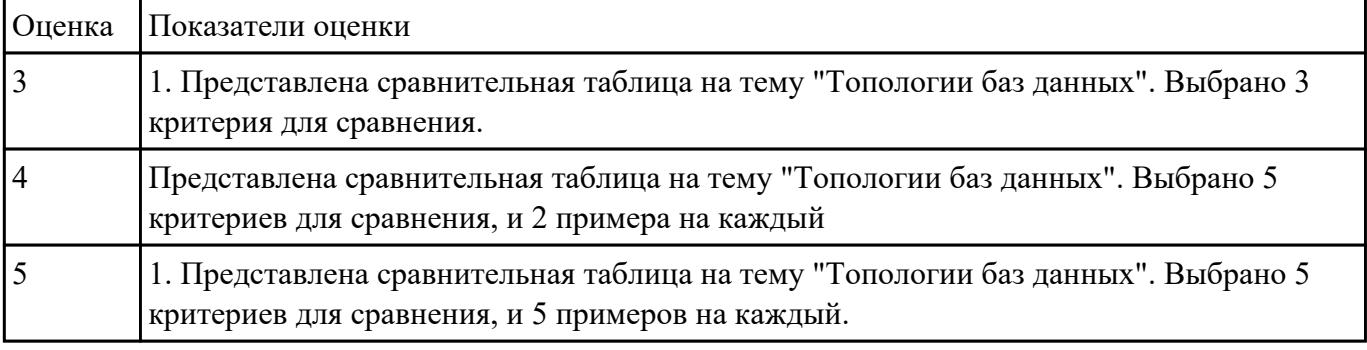

# **Задание №35**

Сформулируйте определение понятию Топология компьютерных сетей. Перечислите виды топологии. Схематично изобразите виды топологии.

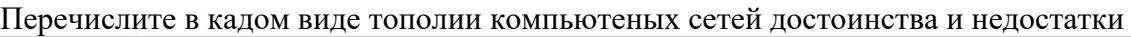

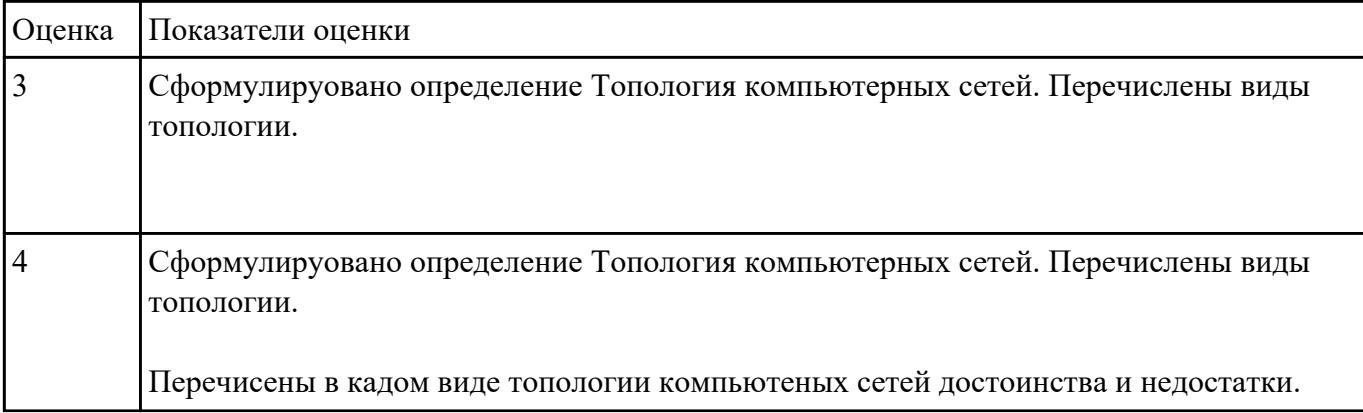

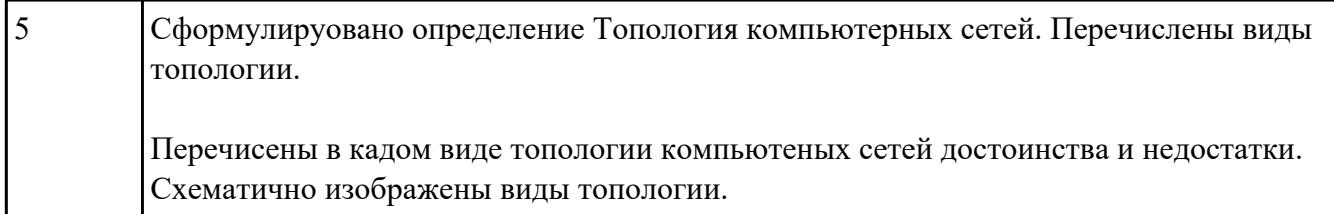

Дайте характеристику локальных вычислитеных сетей (ЛВС). Перечислите модели ЛВС. Раскройте суть каждой модели.

Укажите достоинства и недостатки молелей ЛВС.

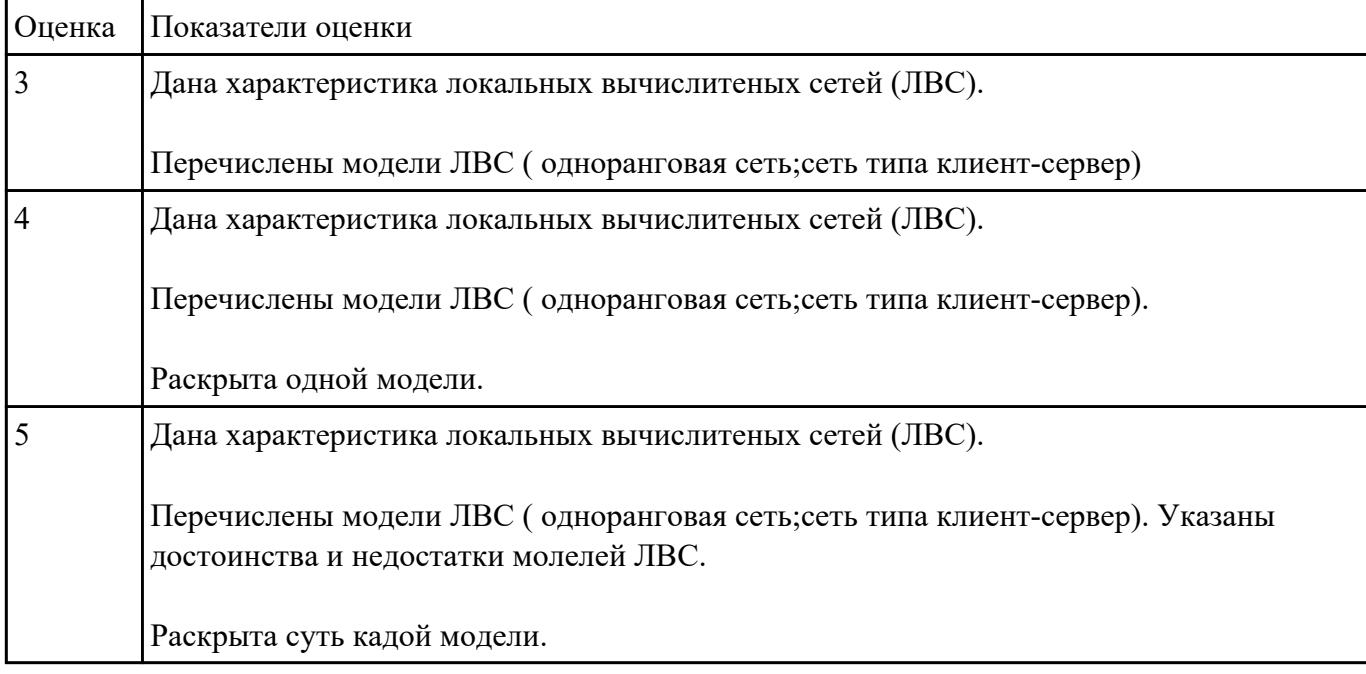

# **Задание №37**

Дайте определение многопользовательской СУБД. Нарисуйте схематично архитектуры многопользовательской СУБД.

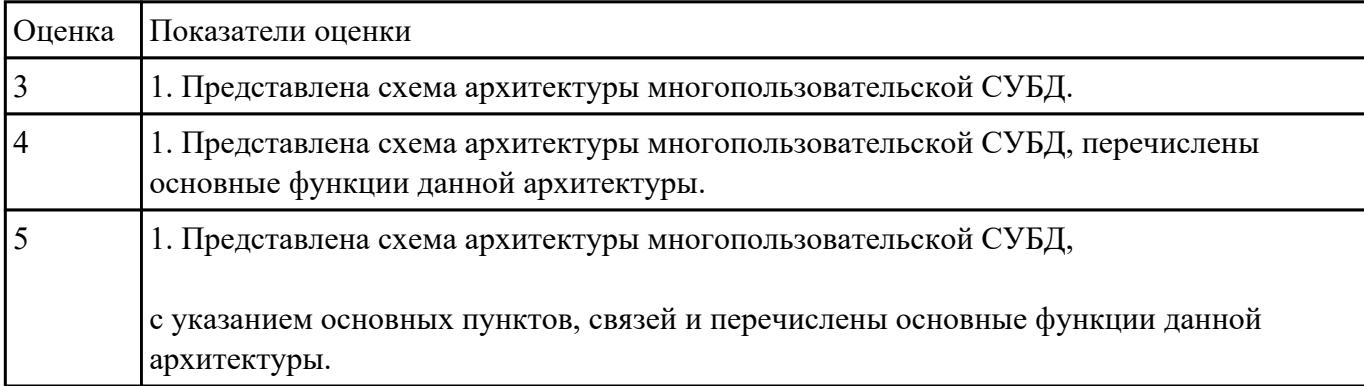

Представьте определение понятию сервер. Перечислите какие существуют типы серверов.

Назовите свойства, которыми они обладают. В чем сервер отличается от рабочей станции?

Каким требованиям должен соответствовать сервер? Почему необходимо установить сервер, а не мощный ПК?

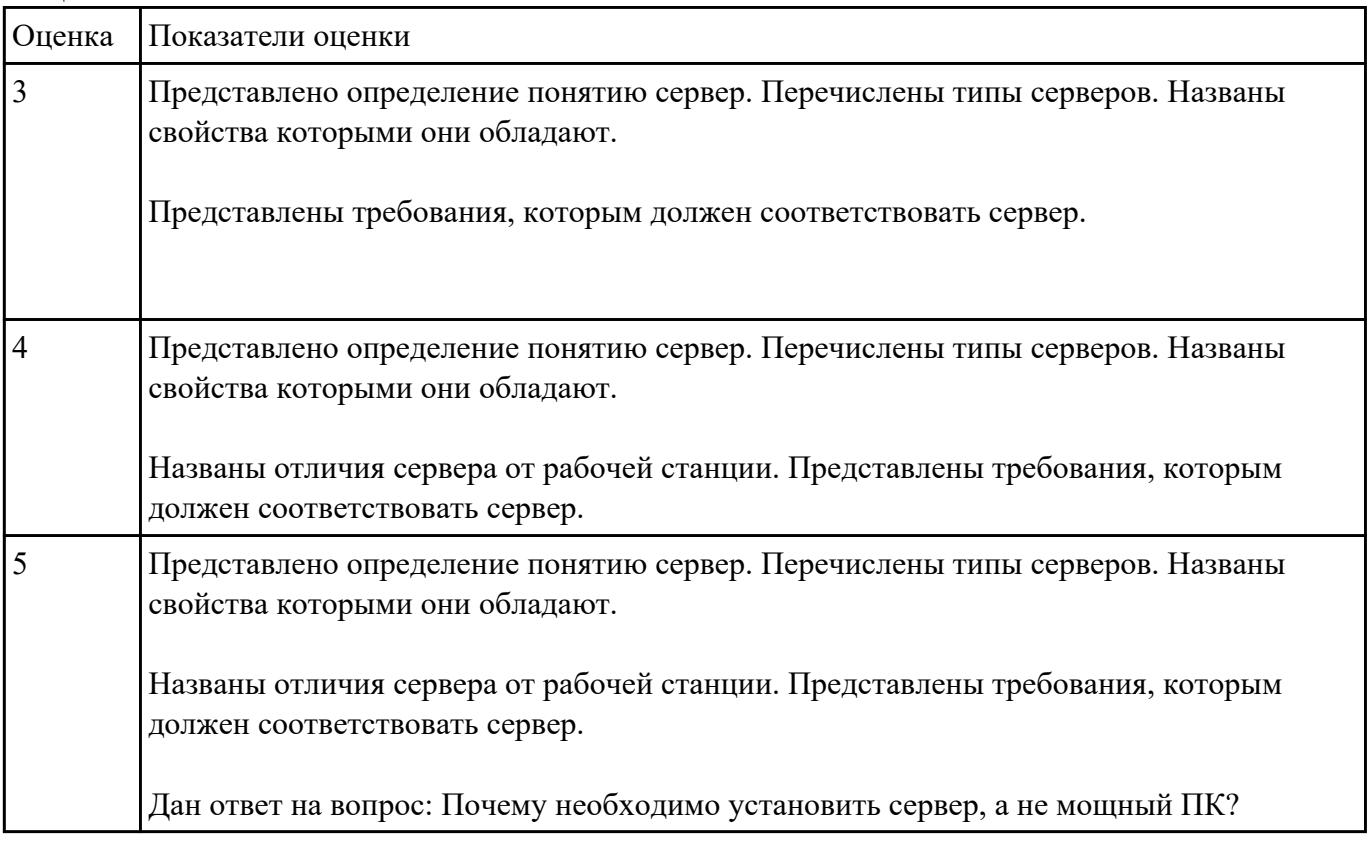

#### **Задание №39**

Схематично построить алгоритм разработки БД.

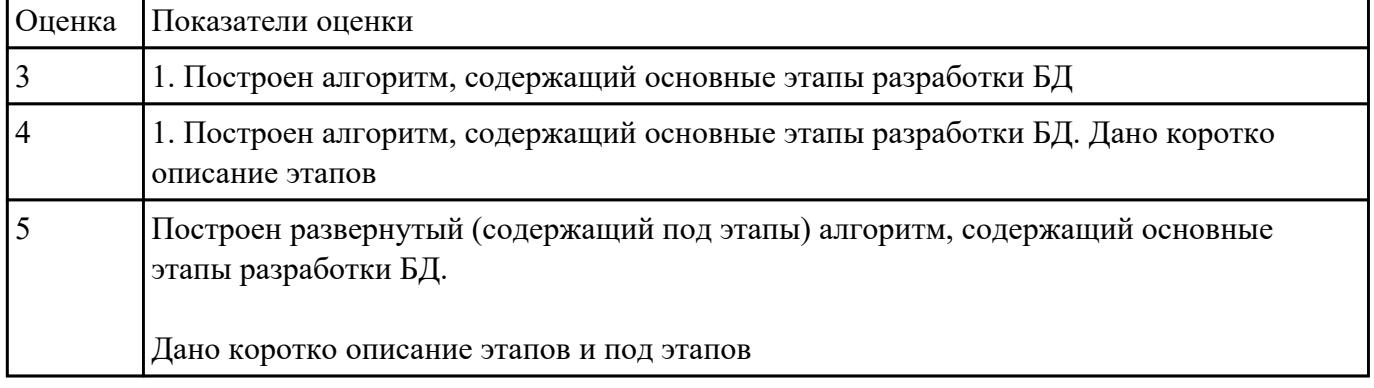

 **Задание №40**

Представьте характеристики компьютерных сетей передачи данных.

Назовите основные типы каналов передачи компьютерных данных.

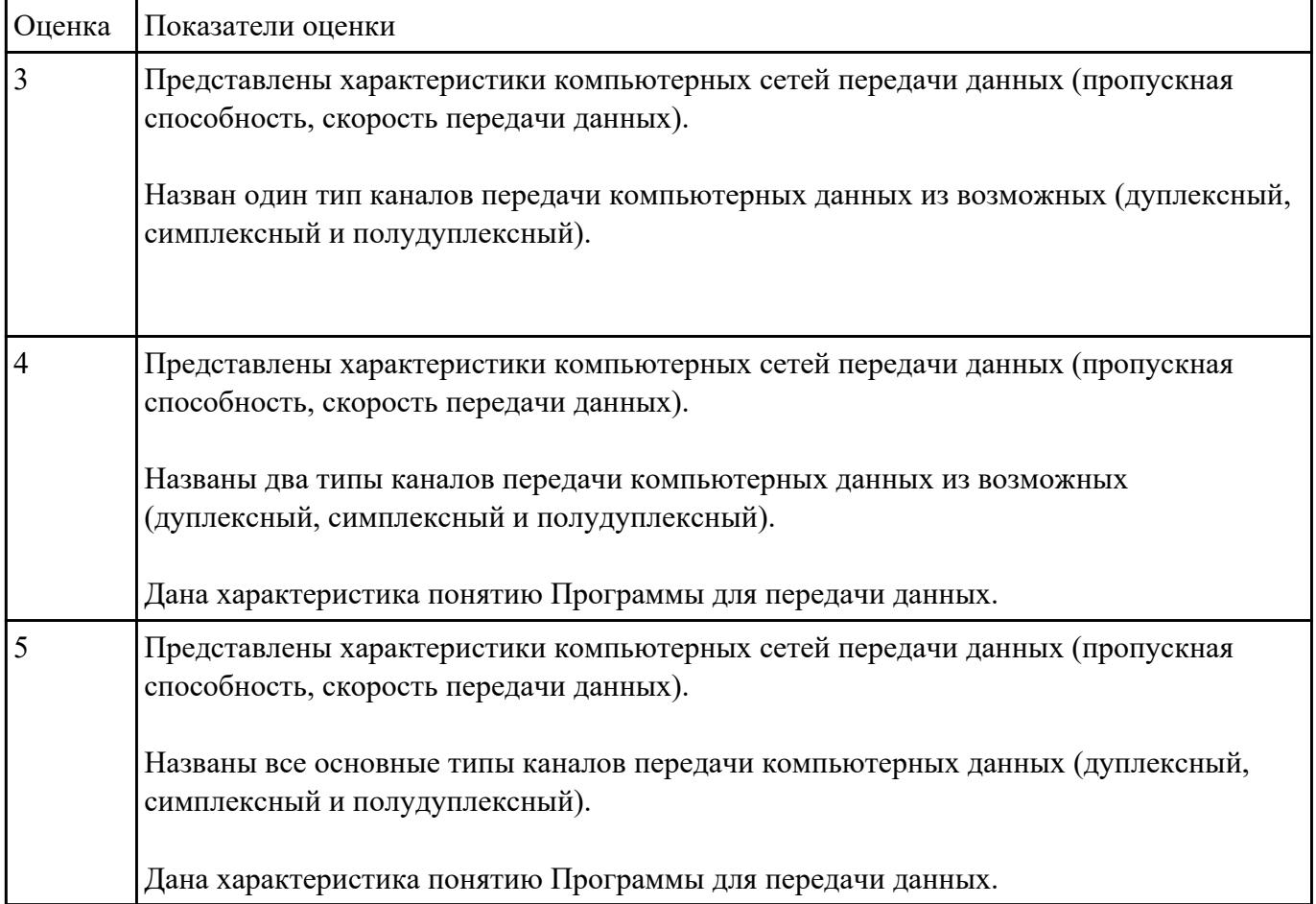

#### Охарактеризуйте понятие Программы для передачи данных.

#### **Задание №41**

Дайте характеристику работы архитектуры распредленной обработки данных. Перечислите базовые архитектуры распредленной обработки.

Укажите принцип работы каждой архитектуры . Укажите достоинства и недостатки.

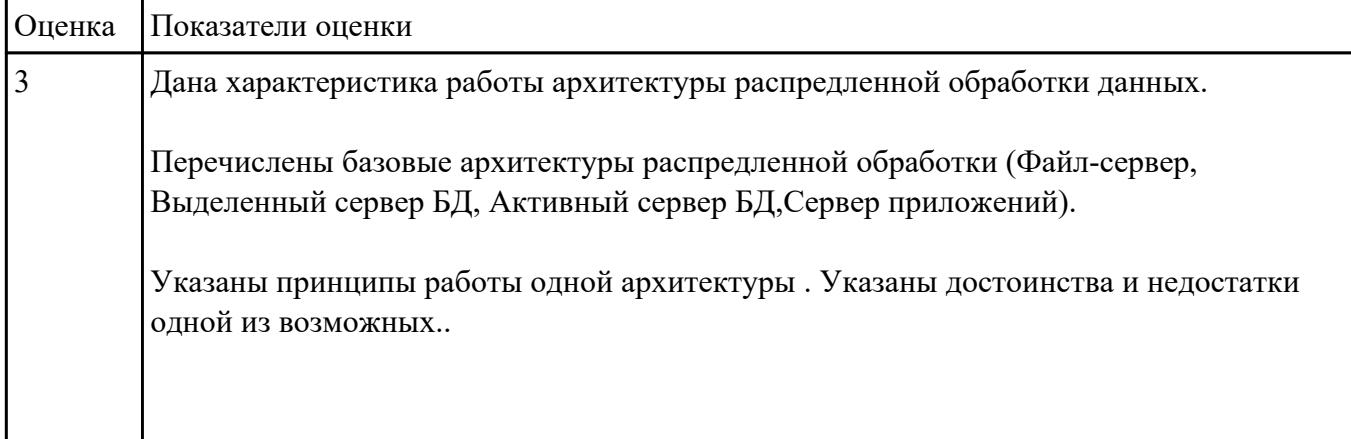

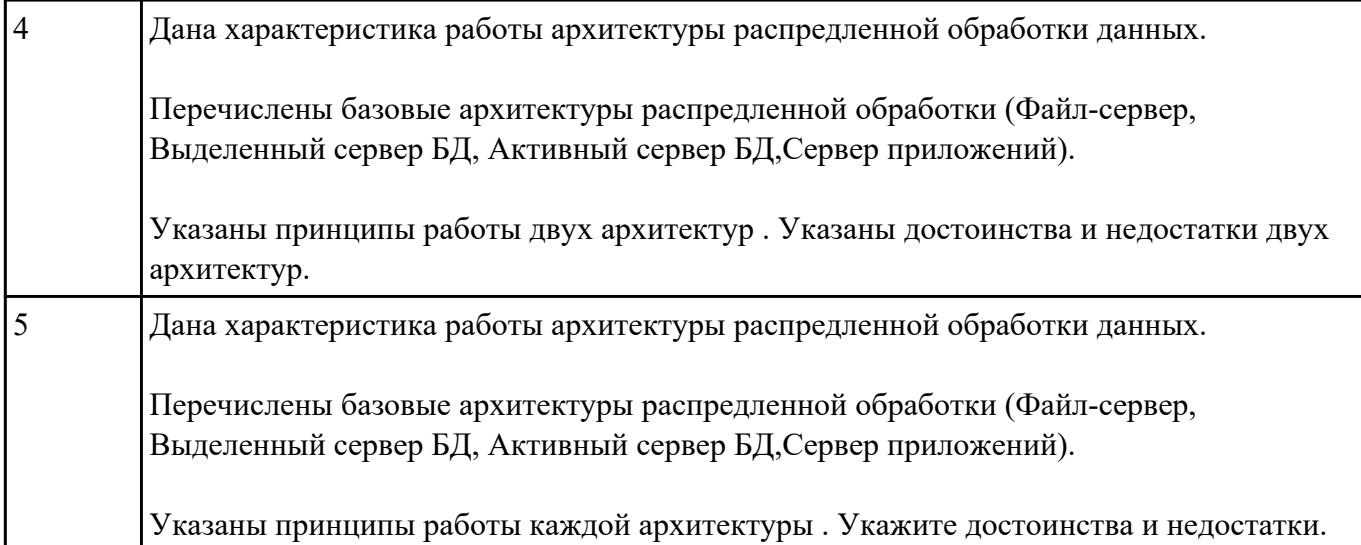

# **Перечень практических заданий: Задание №1**

Разработать базу данных третьей нормальной форме для учета перемещения комплектующих деталей компьютеров на предприятии:

инвентарный номер компьютера, название и номер комплектующей детали, дата установки, рабочее место.

Предприятие имеет несколько отделов, в каждом отделе несколько рабочих мест. Должности работников в разных отделах могут быть одинаковыми.

Создать запросы, в которых необходимо:

1. вывести инвентарный номер и наименование ПК, на которые за последний месяц установили один тип комплектующих деталей, например CDROM;

2. вывести список работников, на ПК которых устанавливались комплектующие детали в последний месяц.

3. С помощью запроса создать таблицу ''Комплектующие детали для директора'', в которой был список комплектующих деталей, установленных на ПК директора за последний месяц.

4. Для комплектующих деталей типа CDROM обновить наименование ''Устройство для чтения компакт-дисков''.

5. Определить, сколько рабочих мест в каждом отделе было модернизировано (установлены комплектующие детали) за последний год.

6. Вывест информацию об установках комплектующих деталей на ПК с указанием рабочего места для любого сотрудника, ФИО работника задается в режиме диалога.

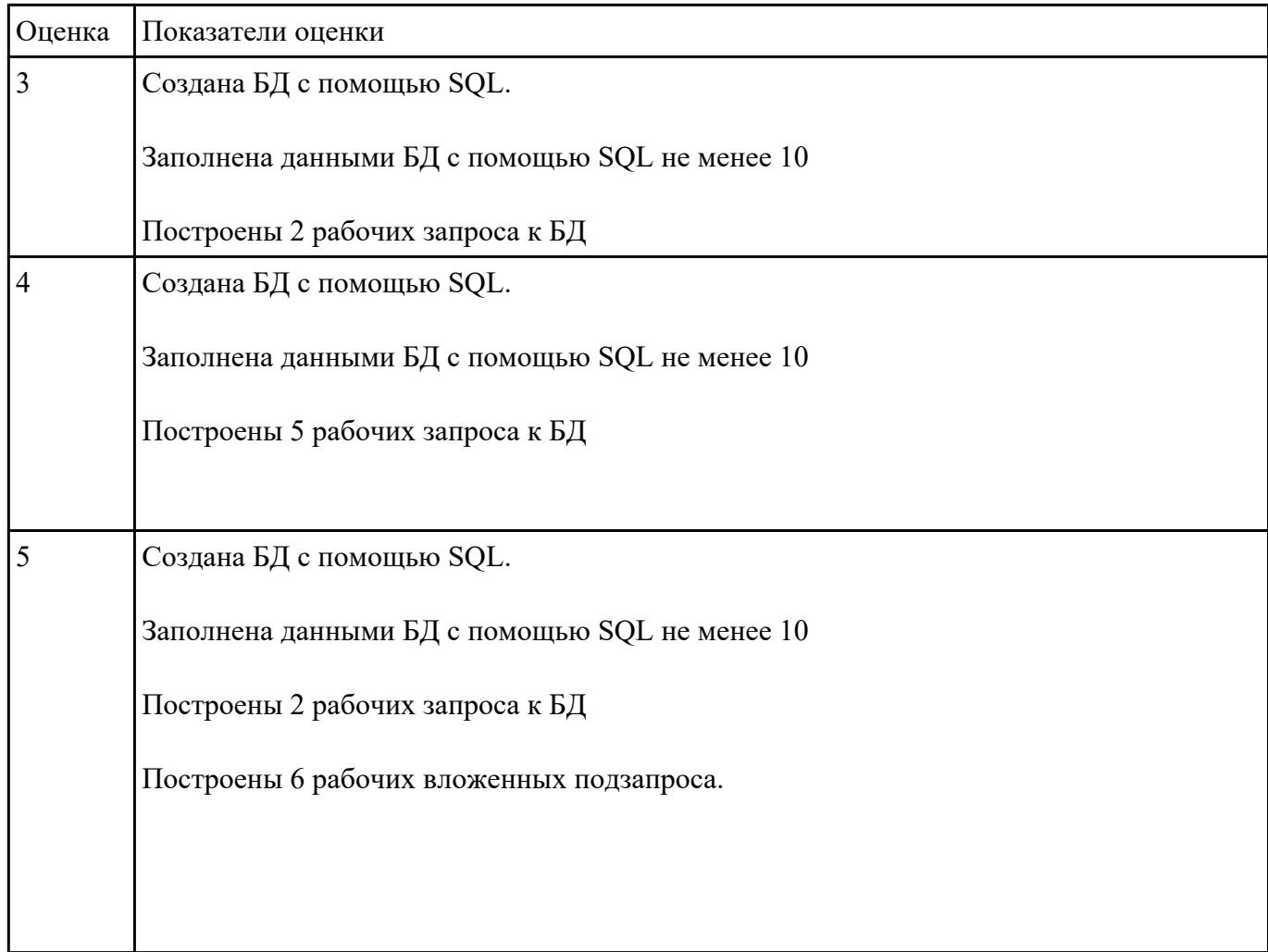

Разработать базу данных в первой, второй и третьей нормальных формах для учета расхода электроэнергии в трамвайном управлении. На предприятии имеется три подстанции. На каждой подстанции стоит по три электросчетчика. Каждый счетчик фиксирует показания соответствующего участка. Ежемесячно работник предприятия должен отчитаться в показаниях счетчика и рассчитать расход электроэнергии в денежном выражении. С 23.00 до 6.00 действует ночной тариф, также существуют выходной (суббота, воскресенье) и праздничный тарифы. Показания всех счетчиков фиксируются при смене тарифа.

1. Создать запросы, в которых необходимо:

2. вывести количество электроэнергии, которое потребила подстанция "Южная" в ночное время за последний месяц;

3. вывести дату, когда показания счетчика не менялись, например в случае аварии на подстанции.

4. С помощью запроса создать таблицу "Наиболее потребляемые участки", в которой будет список участков, где потребление электроэнергии за последний месяц в дневное время суток составило более 1000 кВт.

5. Увеличить цену тарифа на 20 % для дневного тарифа.

6. Определить количество потраченной электроэнергии на каждом участке за последний месяц. Сгруппировать по тарифам.

7. Вывести информацию о тарифах (название, время действия, цена), заданных пользователем в режиме диалога.

8. Создать формы для ввода справочной информации (о подстанции, счетчиках, тарифах), а также текущей информации для учета электроэнергии.

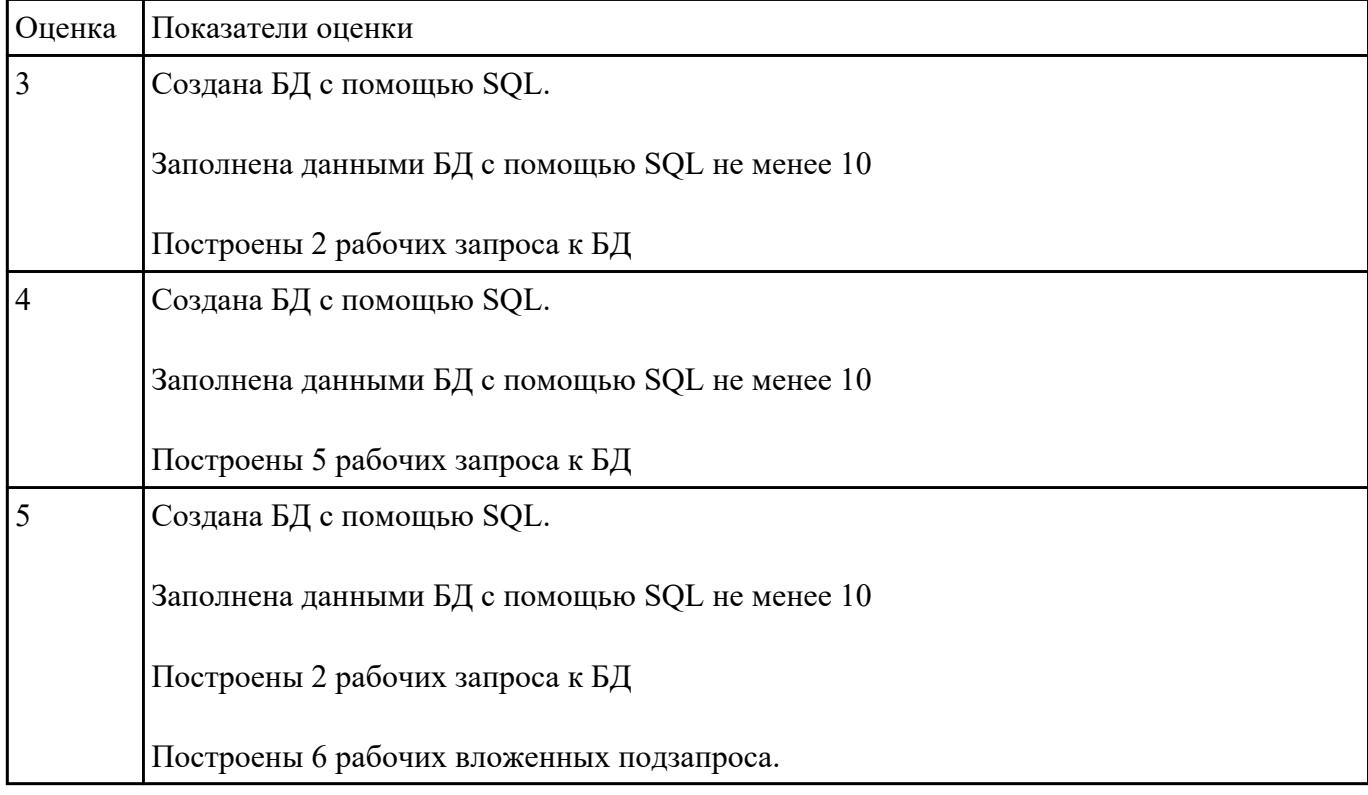

# **Задание №3**

Спроектировать БД с помощью Case-средства проектирования баз данных – ERWin или MySQL Workbench.

База данных для обслуживания склада.

База данных должна обеспечить автоматизацию складского учета. В ней должны содержаться следующие данные:

- информация о "единицах хранения" номер ордера, дата, код поставшика, баланеный счет, код сопроводительного документа справочнику документов, номер сопроводительного ΠO документа, код материала по справочнику материалов, счет материала, код единицы измерения, количество пришедшего материала, цена единицы измерения;
- информация о хранящихся на складе материалах справочник материалов - код класса материала, код группы материала, наименование материала;
- информация  $\mathbf{o}$ единицах измерения конкретных видов материалов - код материала, единица измерения (метры, килограммы, литры и т.д.).
- информация о поставщиках материалов код поставщика, его наименование, ИНН, юридический адрес (индекс, город, улица, лом). адрес банка (индекс, город, улица, лом). номер банковского счета:

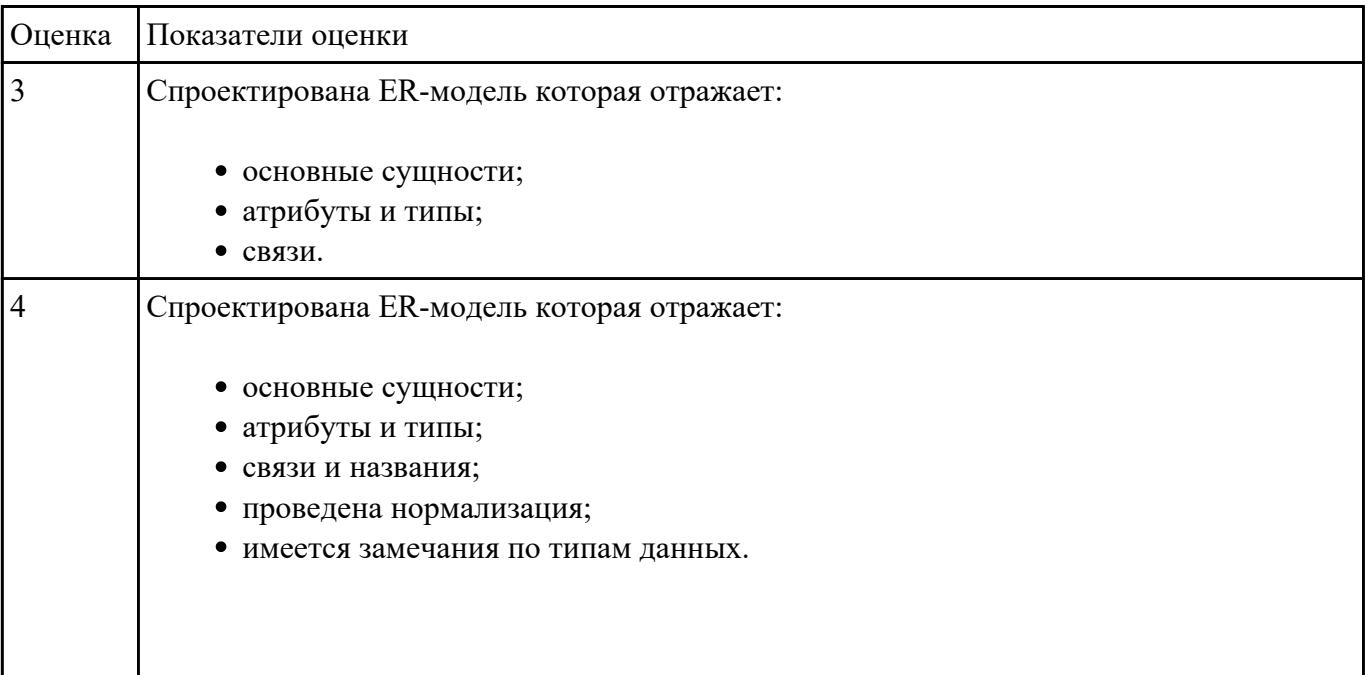

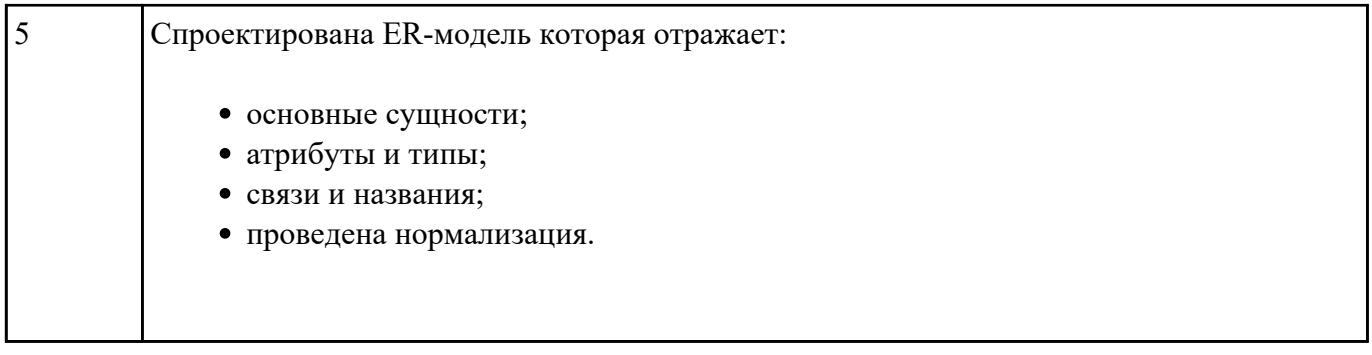

Спроектировать ER-модель с помощью Case-средства проектирования баз данных – ERWin или MySQL Workbench для БД "ГАИ" для учета нарушений правил дорожного движения водителями. БД системы состоит из четырех таблиц: "Автомобили", "Водители", "Нарушения" и "Сведения о нарушителях" со следующей структурой:

"Автомобили":

марка автомобиля;

серия и номер технического паспорта (ключевое поле);

государственный номер;

номер двигателя;

номер кузова;

владелец;

адрес владельца.

"Водители":

фамилия, имя и отчество водителя;

адрес;

серия и номер водительского удостоверения (ключевое поле).

"Нарушения":

название нарушения;

шифр нарушения (ключевое поле);

"Сведения о нарушителях":

серия и номер водительского удостоверения;

гос. номер автомобиля;

шифр нарушения;

дата нарушения.

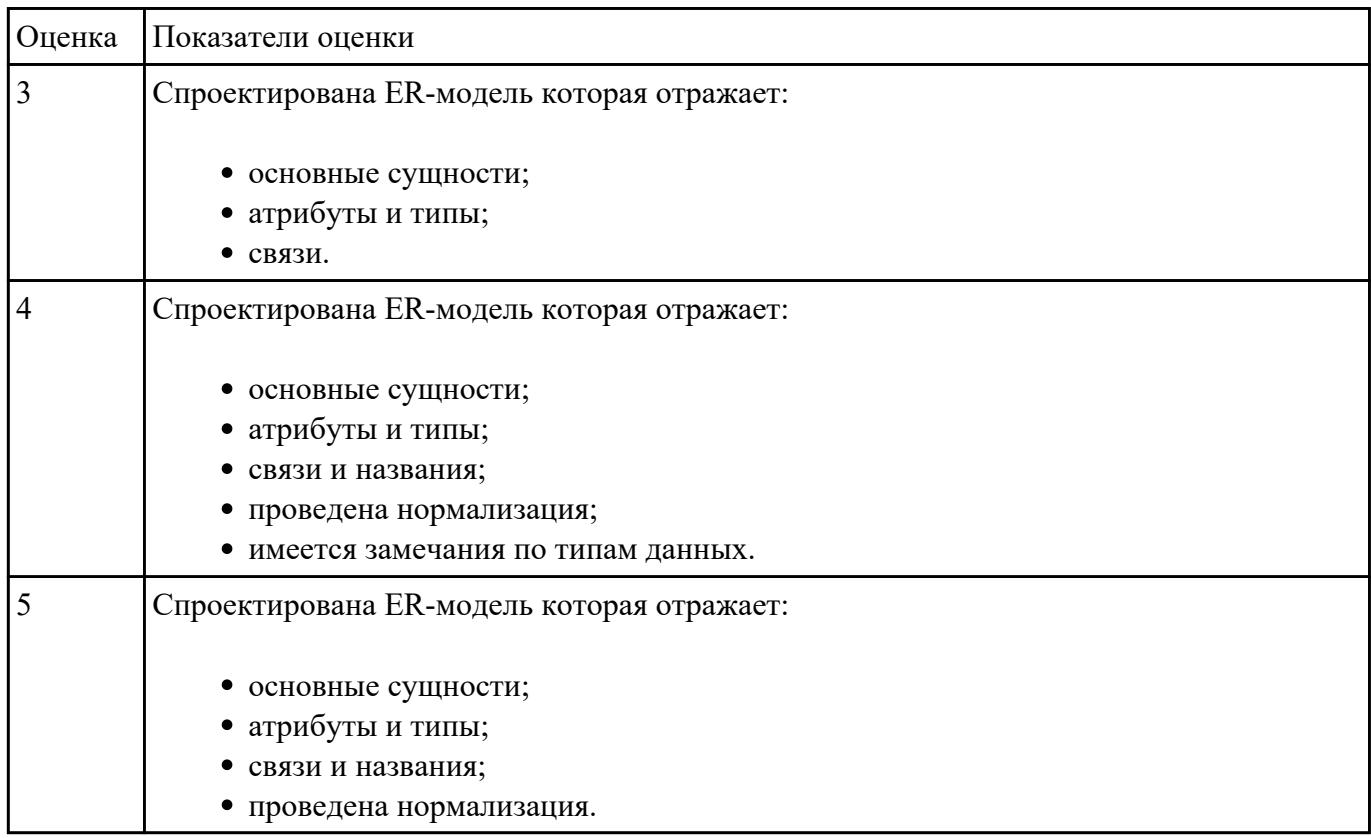

#### **Задание №5**

Спроектировать ER-модель с помощью Case-средства проектирования баз данных – ERWin или MySQL Workbench для БД "Зарплата" для автоматизации начисления почасовой заработной платы в бухгалтерии. База данных состоит из трех таблиц, содержащих сведения о работниках, ставки почасовой оплаты и табель отработанных часов.

На каждого работника хранятся следующие данные:

личный номер (ключевое поле);

фамилия, имя, отчество;

отдел;

должность;

разряд;

Тарифная сетка для почасовой оплаты:

должность (ключевое поле вместе с разрядом);

разряд (от 7 до 15);

ставка (руб/час).

Табель содержит:

личный номер;

месяц;

количество часов, отработанных за месяц.

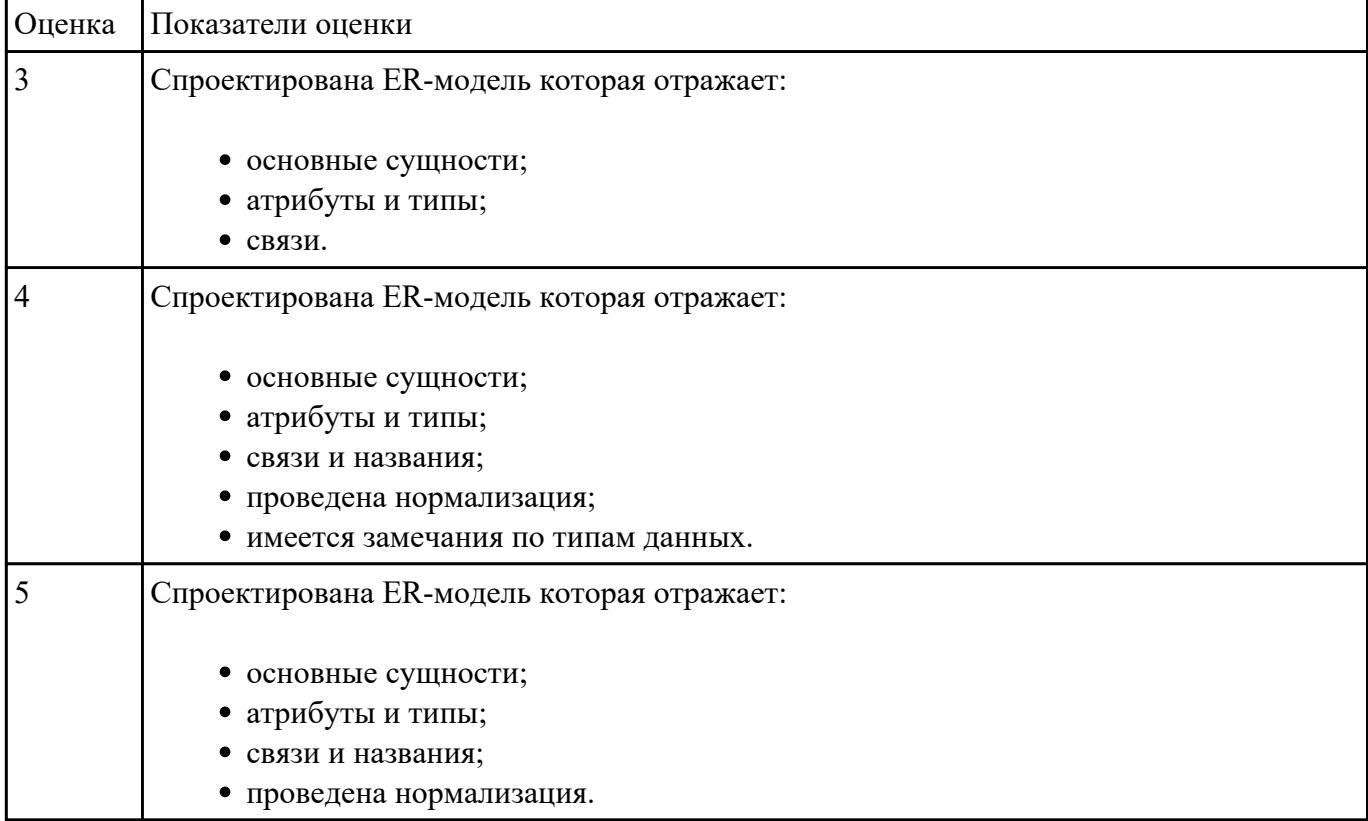

#### **Задание №6**

Спроектировать ER-модель с помощью Case-средства проектирования баз данных – ERWin или MySQL Workbench для БД "Старт" для подсчета результатов соревнований. База данных состоит из трех таблиц:

фамилия и инициалы;

стартовый номер (ключевое поле);

шифр группы (учитывающий пол и возраст);

спортивная организация.

"Протокол старта":

стартовый номер;

время старта;

отметка о не выходе на старт.

"Протокол финиша":

стартовый номер;

время финиша;

отметка о сходе с дистанции.

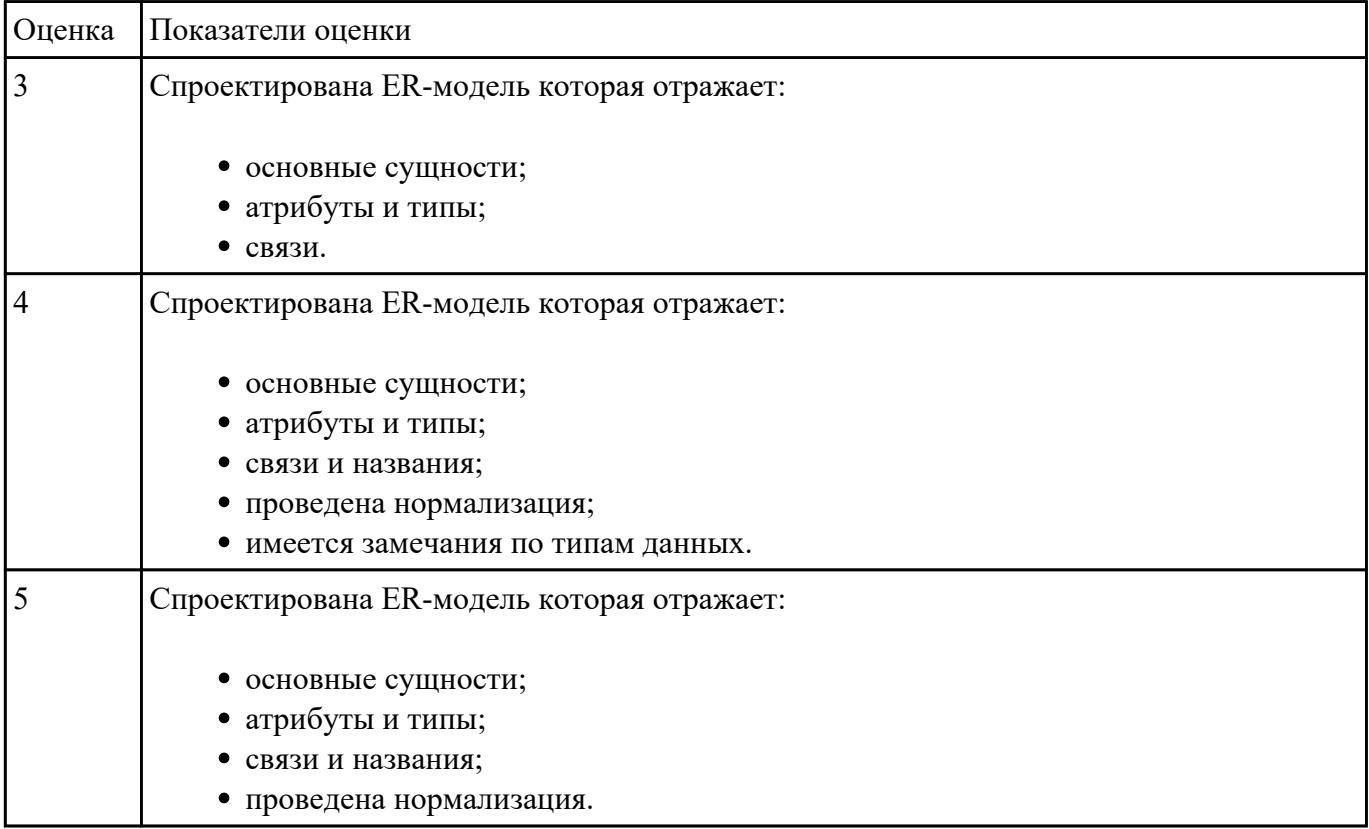

Спроектировать ER-модель с помощью Case-средства проектирования баз данных – ERWin или MySQL Workbench для БД "Перевозки", для транспортного предприятия. На предприятии имеется пакет заявок от других организаций на перевозку различных грузов. БД системы состоит из трех таблиц: "Транспорт", "Заявки", "Доставка", имеющих следующую структуру:

"Транспорт":

марка автомобиля;

государственный номер (ключевое поле);

расход топлива (литров на 100 км.).

"Заявки":

код заявки (ключевое поле);

дата;

пункт отправления;

пункт назначения;

название груза;

единица измерения;

количество груза.

"Доставка":

дата и время отправления,

дата и время возвращения,

гос. номер автомобиля,

код заявки,

ед. измерения,

количество фактически перевезенного груза,

пройденное расстояние.

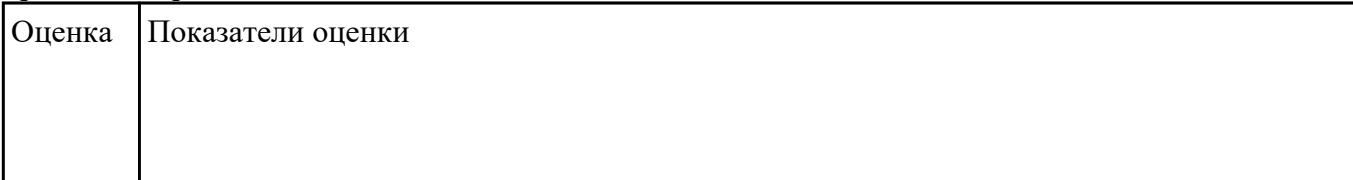

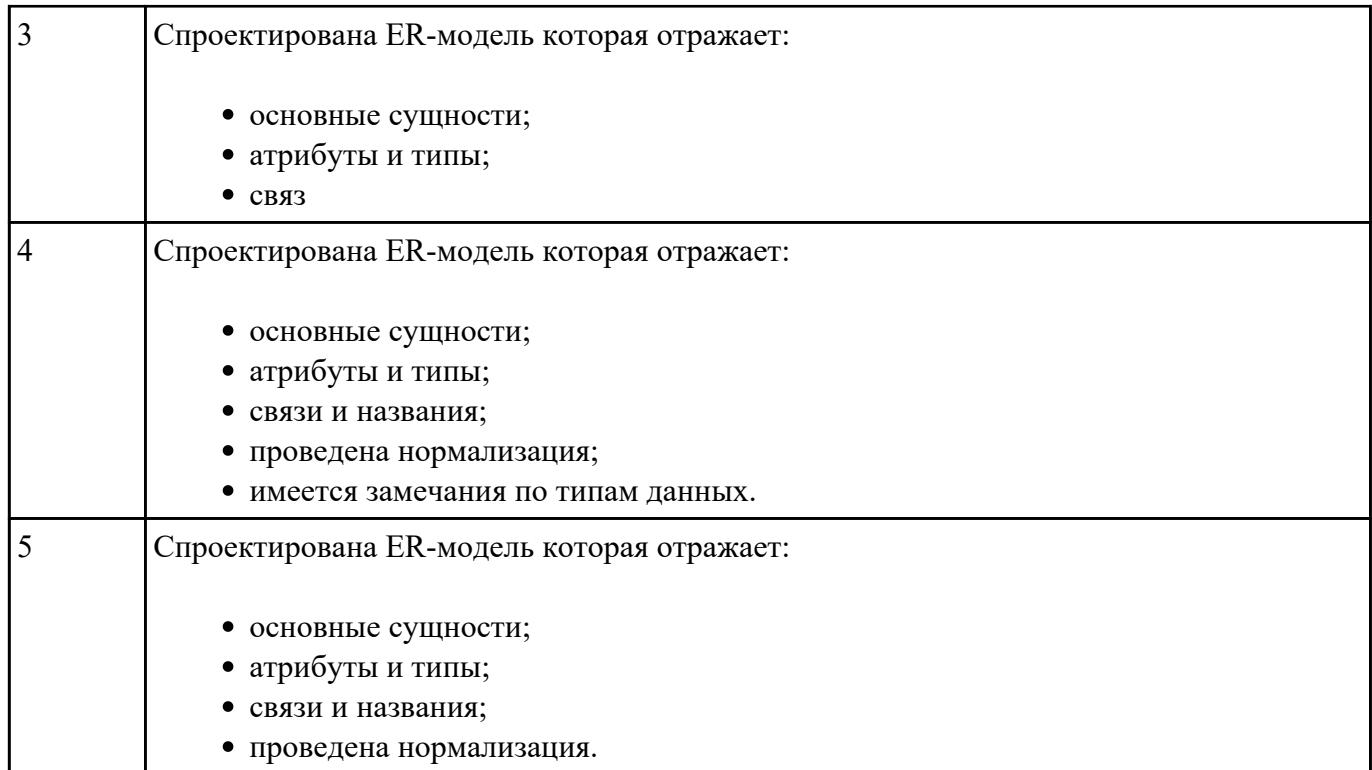

Спроектировать базу данных в первой, второй и третьей нормальных формах для диспетчера сети аптек. Должны быть указаны адрес аптеки, телефон, специализация аптеки. Информация о лекарствах: наименование лекарств, их характеристика – от каких заболеваний, доза в упаковке, доза применения, расфасовка. Информация о наличии лекарств должна содержать: дату поступления, количество упаковок лекарства, цену, название завода-изготовителя, дату продажи последней упаковки лекарства.

2. Создать запросы, в которых необходимо:

· вывести информацию об аптеках, которые закупают лекарства в Венгрии;

· вывести информацию о том, в каких аптеках имеется в продаже анальгин и в каких количествах;

· вывести лекарства, на которые не устанавливается НДС.

3. С помощью запроса создать таблицу "Наиболее дорогие лекарства", содержащую список лекарств от эпилепсии, которые закупали аптеки в последний год при цене за упаковку более 1000  $\mathfrak{v}$ .

4. Увеличить на 5 % цену продажи лекарств, поступивших в аптеку за последнюю неделю.

5. Определить сумму, которую затратила каждая аптека при покупке лекарств от гриппа за последний год.

6. Вывести информацию о лекарствах, которые покупали за последний год в зависимости от заболевания, заданного пользователем в режиме диалога.

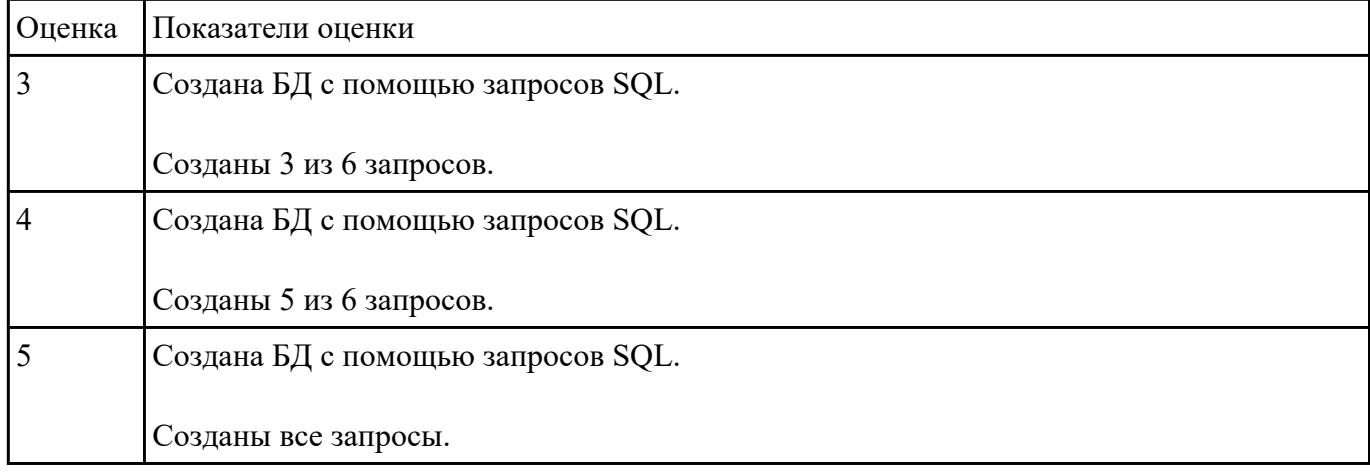

# **Задание №9**

Сформировать и настроить схему базы данных в MySQL .

. База данных для обслуживания работы конференции.

База ланных лолжна содержать справочник персоналий участников конференции (фамилия, имя, отчество, ученая степень, ученое звание, научное направление, место работы, кафедра должность, страна, город, почтовый индекс, адрес, (отдел). рабочий телефон, домашний телефон, e-mail), и информацию, связанную с участием в конференции (докладчик или участник, дата рассылки первого приглашения, дата поступления заявки, тема доклада, отметка о поступлении тезисов, дата рассылки приглашения, дата поступления оргвзноса, второго размер поступившего оргвзноса, дата приезда, дата отъезда, потребность в гостинице).

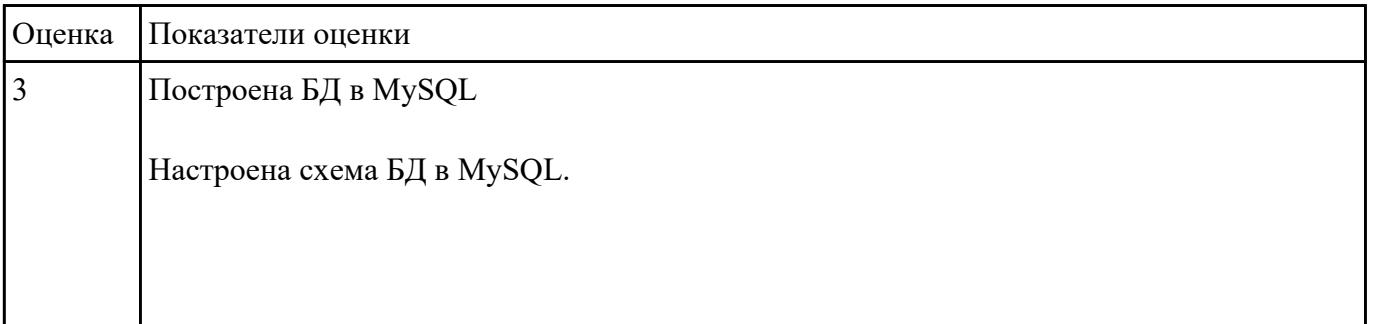

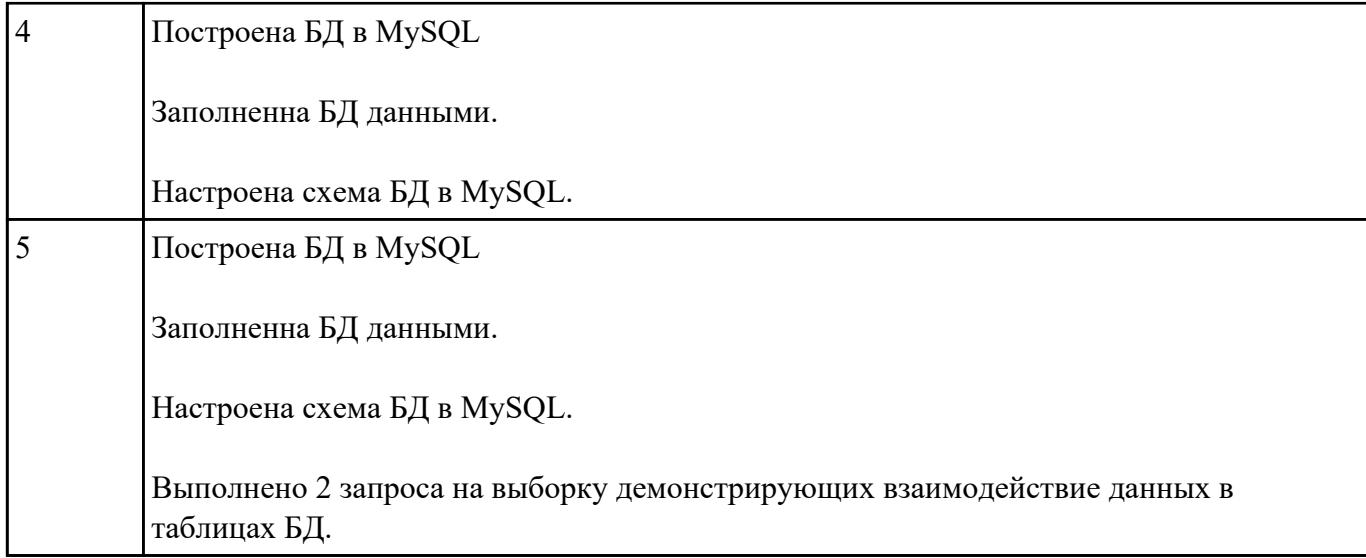

Споектировать базу данных в первой, второй и третьей нормальных формах для организации компьютерного учета перемещения узлов трамвая в ходе ремонтов.

В накладной необходимо учитывать следующую информацию: номер трамвая, номер узла, дату установки узла на трамвай,

дату снятия узла с трамвая, причину снятия узла, фамилию слесаря, получившего задание.

Для слесаря определенной квалификации оформляются отдельно две накладные (для снятия или установки узлов вагона).

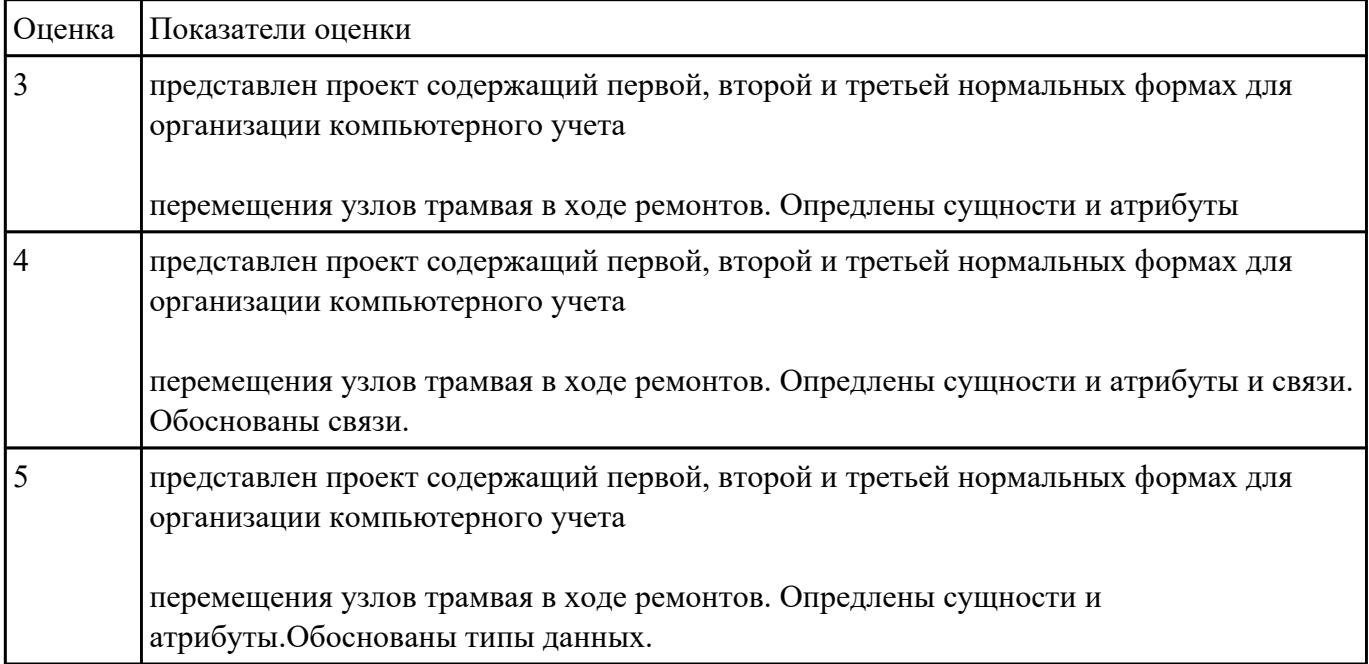

По предложенному описанию предметной области сформировать схему данных для БД" Рекламное предприятие".

Описание предметной области:

Необходимо хранить информацию о товаре, который производится предприятиями области – каждый товар имеет название,

номер, относится к какой-либо группе товаров (канцелярские принадлежности, бумага, скобяные товары и т.п.).

Цена товара меняется во времени и определяется позицией прайс-листа, выпускаемого периодически на предприятии, производящем товар.

Предприятие характеризуется названием, имеет статистический код, адрес, телефон.

Каждое предприятие может производит много товаров, и в тоже время один и тот же товар могут производить несколько предприятий.

Также необходимо знать ФИО и должность руководителя предприятия, телефон отдела маркетинга предприятия, руководителя отдела маркетинга, ФИО контактного лица.

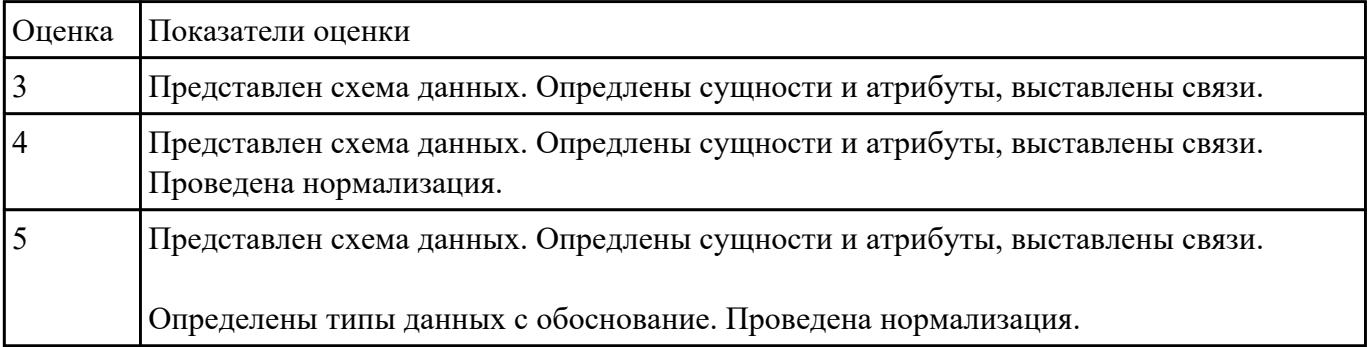

#### **Задание №12**

.

По предложенному описанию предметной области сформировать схему данных для БД "Учет договоров страхования"

Предприятие – страховая организация.

Описание предметной области: Страховая организация заключает договора с физическими лицами и юридическими организациями.

Для организации оформляется коллективный договор, в котором перечислены страхуемые сотрудники: ФИО, возраст, категория риска

(первая, вторая, высшая и т.п.). О предприятии хранится следующая информация: код, полное наименование, краткое наименование, адрес,

банковские реквизиты (номер банка), специализация предприятия (медицинское учреждение, автотранспортное предприятие, учебное заведение и т.п.).

В заключаемом коллективном договоре указывается дата заключения, срок договора (конец действия договора),

сумма выплат по каждой категории сотрудников, выплаты по страховым случаям. Выплаты зависят от категории сотрудника.

Необходимо также хранит информацию о страховом агенте, заключившем договор (ФИО, паспортные данные).

Каждый агент может заключить много договоров, в каждом договоре м.б. оформлено несколько сотрудников

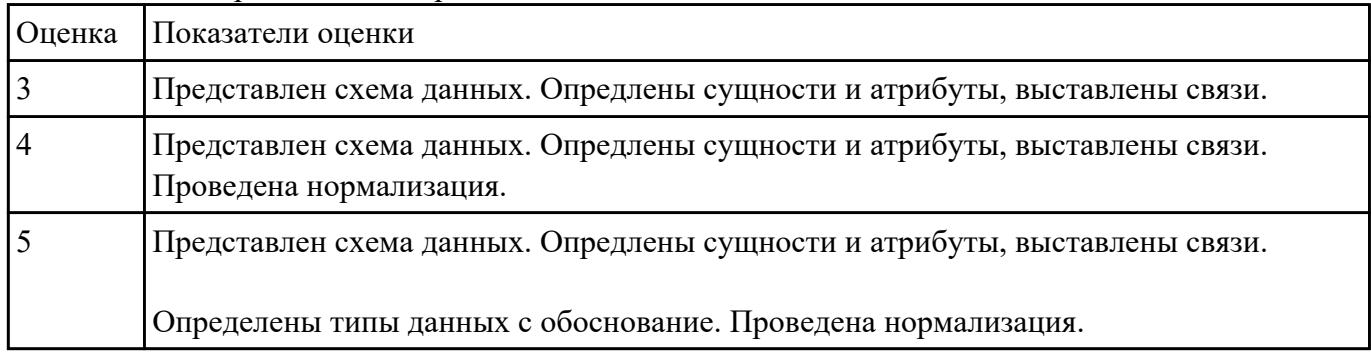

. А каждый конкретный договор м.б. заключен только одним агентом.

# **Задание №13**

Разработать БД с использованием языка SQL в MySQL.

# База данных музыкального магазина.

Таблицы базы данных содержат информацию о музыкантах. музыкальных произведениях и обстоятельствах их исполнения. Нескольких музыкантов, образующих единый коллектив. называются ансамблем. Это может быть классический оркестр, джазовая группа, квартет, квинтет и т.д. К музыкантам причисляют исполнителей (играющих на одном или нескольких ниструментах), композиторов, дирижеров и руководителей ансамблей.

Кроме того, в базе данных хранится информация о компактдисках, которыми торгует магазин. Каждый компакт-диск, а точнее, его наклейка, идентифицируется отдельным номером, так что всем его копням, созданным в разное время, присвоены одинаковые номера. На компакт-диске может быть записано несколько варнантов исполнения одного и того же произведения для каждого из них в базе заведена отдельная запись. Когда новый компакт-диск, регистрируется **ВЫХОДИТ** название выпустившей его компании (например, EMI), а также адрес оптовой фирмы, у которой магазин может приобрести этот компакт-диск. Не исключено, что компания-производитель занимается и оптовой продажей компакт-дисков. Магазин фиксирует текущие оптовые и розничные цены на каждый компакт-диск, дату его выпуска, количество экземпляров, проданных за прошлый год и в нынешнем году, а также число еще не проданных компакт-дисков.

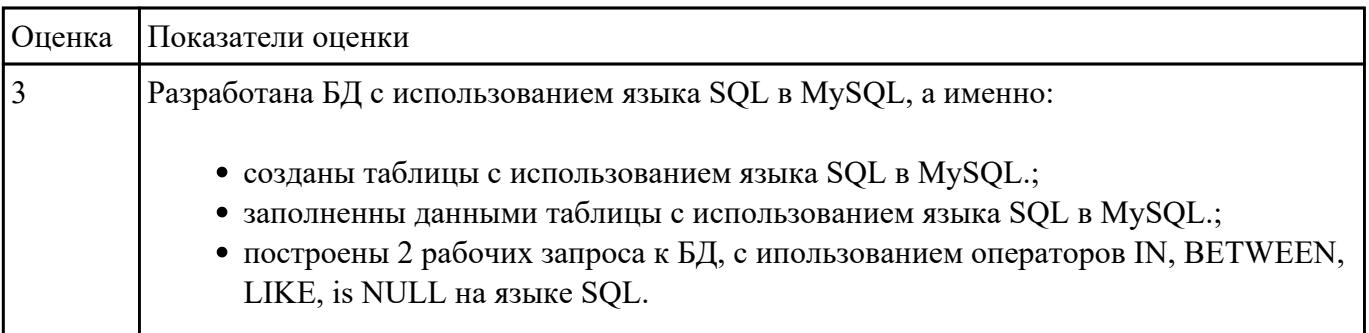

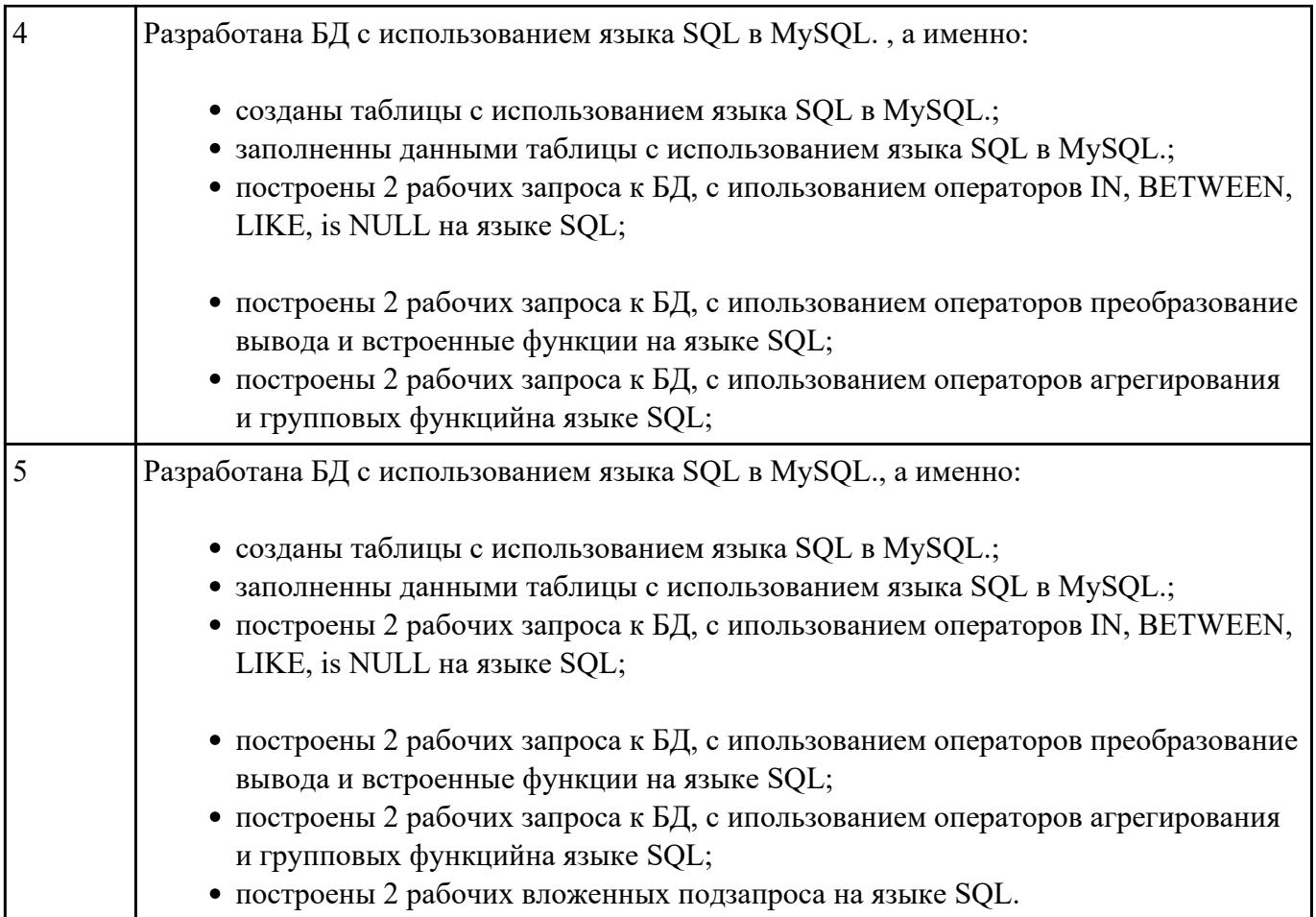

По предложенной предметной области спроектировать и реализовать БД "Предприятие связи, предоставляющие услуги междугородней связи".

Реализовать запросы на добавление, удаление, выборку и вложенные запросы.

Описание предметной области: Технолог междугородней телефонной станции (МТС) вносит в БД

информацию о новых клиентах, пользующихся услугами, это: номер телефона клиента, ФИО, адрес, дата регистрации. Т

акже технолог изменяет цены за пользование услугами, эти данные хранятся в следующем виде: дата, название населенного пункта,

с которым осуществляется связь, стоимость одной минуты разговора, льготная стоимость (с 20.00 до 6.00).

Оператор МТС фиксирует дату разговора, город, с которым произошел разговор, номер абонента, длительность разговора.

После этого оператор отсылает абоненту квитанцию об оплате.

Он также принимает извещение об оплате и фиксирует, что те или иные разговоры оплачены.

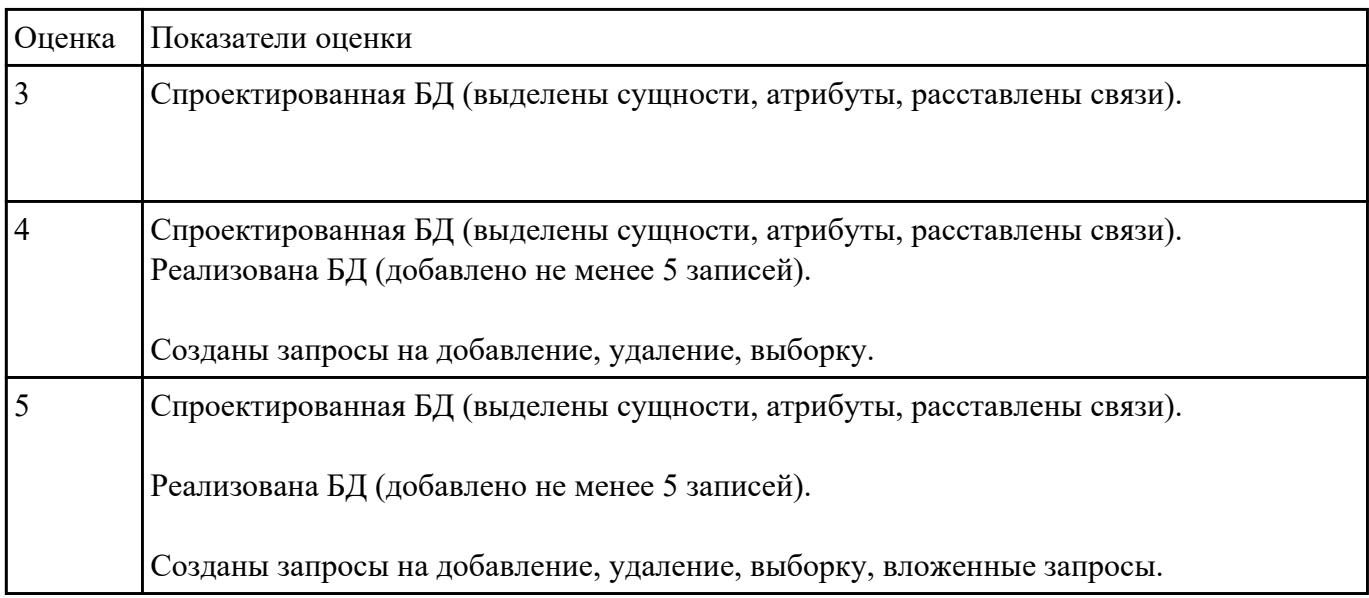

# **Задание №15**

По предложенной предметной области спроектировать и реализовать БД "Учебно-методический отдел (расписание занятий)".

Предметная область: Учебно-методический отдел (расписание занятий).

Основные предметно-значимые сущности: Дисциплины, Аудитории, Группы студентов, Преподаватели.

Основные предметно-значимые атрибуты сущностей:

дисциплины – название;

аудитории – название или номер аудитории;

группы студентов – название или номер группы;

преподаватели – фамилия, имя, отчество.

Основные запросы:

- выбрать все занятия с указанием аудитории по группам или определенной группе;
- подсчитать количество часов занятий в неделю по группам или определенной группе;
- выбрать все занятия с указанием аудиторий по преподавателям или определенному преподавателю;
- подсчитать количество часов занятий по преподавателям или определенному преподавателю;
- выбрать все дисциплины, которые не указаны в расписании;
- выбрать всех преподавателей, которые не указаны в расписании;
- подсчитать общее количество часов занятий в неделю по аудиториям или определенной аудитории.

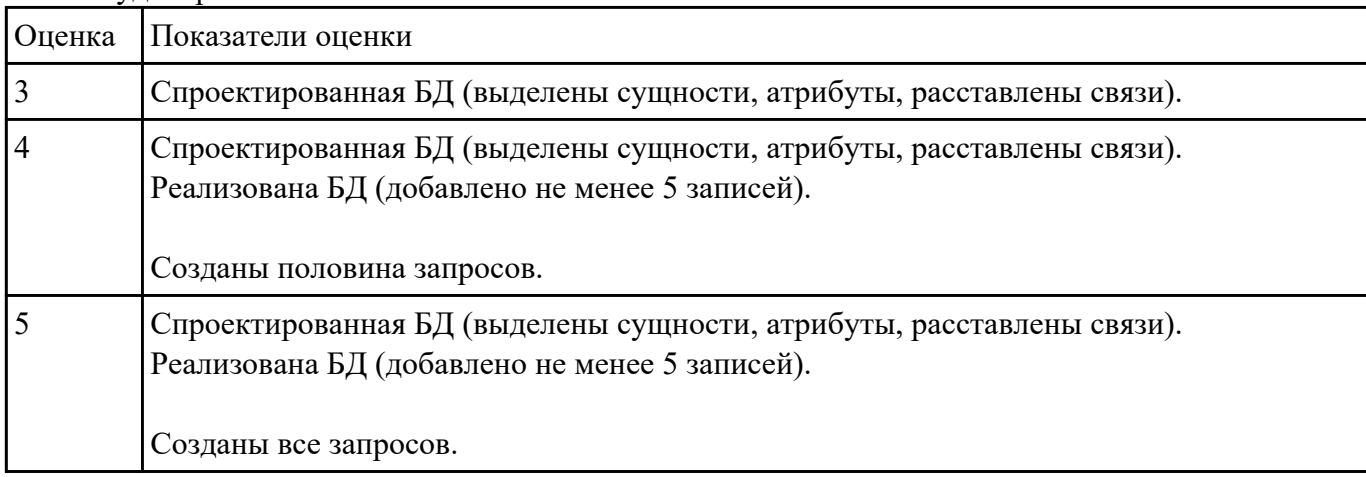

По предложенной предметной области спроектировать и реализовать БД "Учебно-методическое управление (учет площади помещений)".

Предметная область: Учебно-методическое управление (учет площади помещений). Основные предметно-значимые сущности: Помещения, Подразделения. Основные предметно-значимые атрибуты сущностей: помещения – название или номер помещения, вид помещения (аудитория, кабинет и т.п.), площадь, количество посадочных мест;

подразделения – название, вид подразделения.

Основные требования к функциям системы: выбрать названия или номера помещений по подразделениям;

· вывести подразделения, которые не имеют посадочных мест для студентов;

· вывести количество посадочных мест по подразделениям;

· подсчитать общую площадь учебных аудиторий по подразделениям и в целом по учебному заведению;

· вывести количество посадочных мест для студентов по аудиториям;

· подсчитать общее количество посадочных мест для сотрудников;

· подсчитать общее количество посадочных мест для сотрудников по подразделениям.

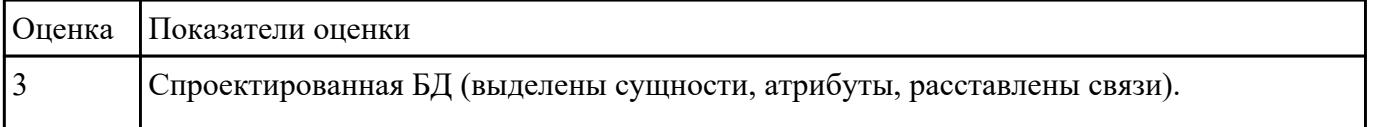

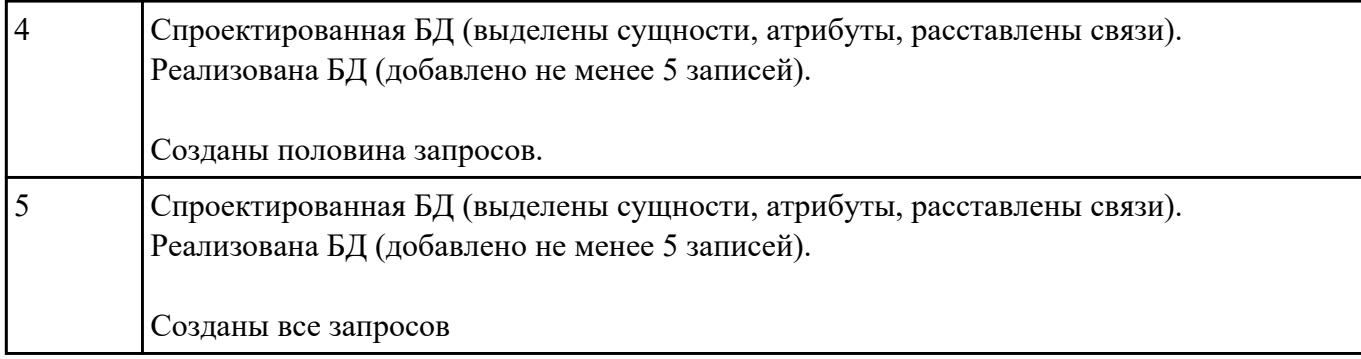

«Места проведения досуга граждан» (информационная служба города)

Организация, занимающиеся организацией досуга населения.

По предложенной предметной области спроектировать и реализовать БД "Места проведения досуга граждан» (информационная служба города)".

Описание предметной области: необходимо вести учет всех объектов города, где могут проходит развлекательные мероприятия,

отдых граждан. Объект характеризуется названием, типом (танцзал, спортзал, бильярдный клуб и.т.), адресом, количеством мест, адресом,

информацией о владельце – частное, юридическое лицо, название, имя, ФИО руководителя, контактный телефон, дата открытия.

Объект может закрыться, а потом снова начать работу (сезонные объекты), это необходимо учитывать.

Необходимо собирать информацию о популярности среди населения данного объекта (дата, количество посетивших объект). Т

акже необходимо иметь информацию о мероприятиях, заявленных на проведение.

В заявке должны учитываться: название объекта,

дата проведения, название мероприятия, вид мероприятия

(концерт, клубное первенство, просмотр фильма и т.п.).

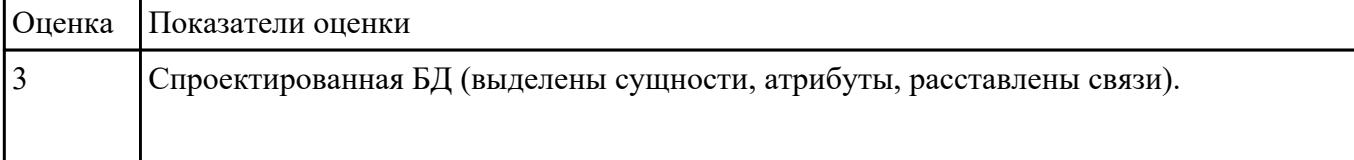

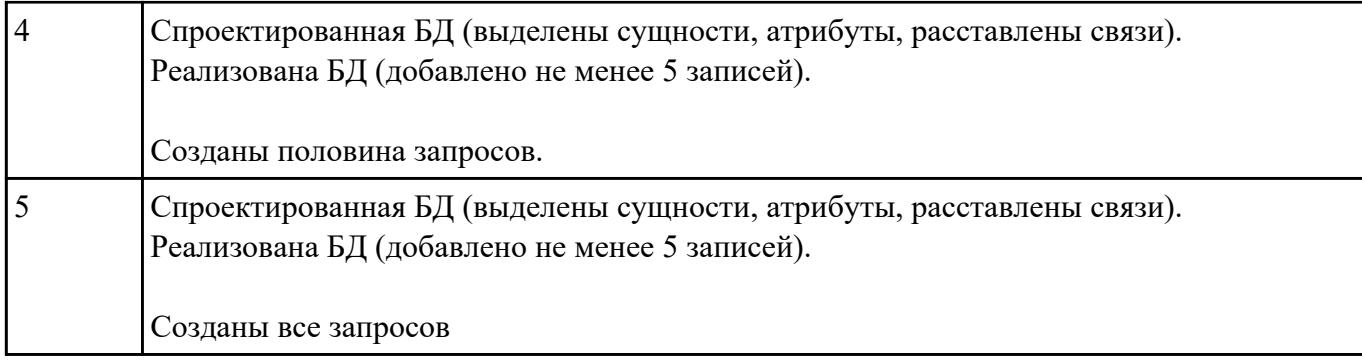

# Используя созданную БД написать 3 процедуры к БД

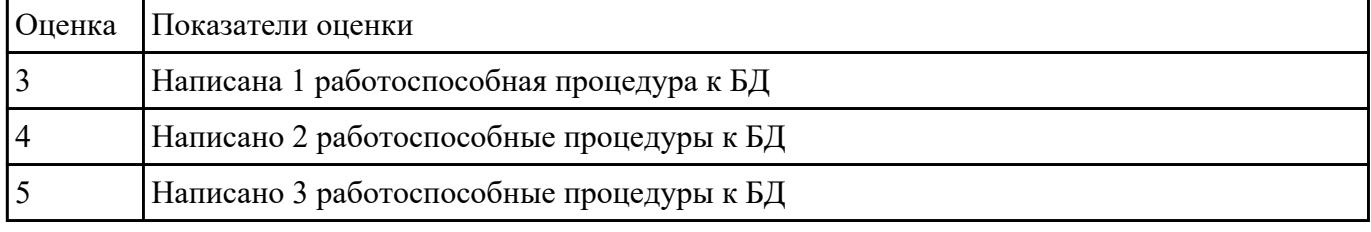

# **Задание №19**

Используя созданную БД написать 3 триггера к БД

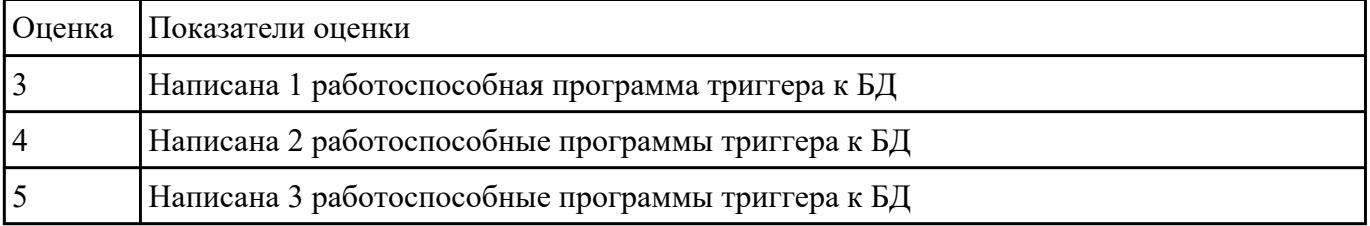

#### **Задание №20**

Создать таблицу и INSERT триггер. Триггер будет суммирует значения, вставляемые в один из столбцов таблицы.

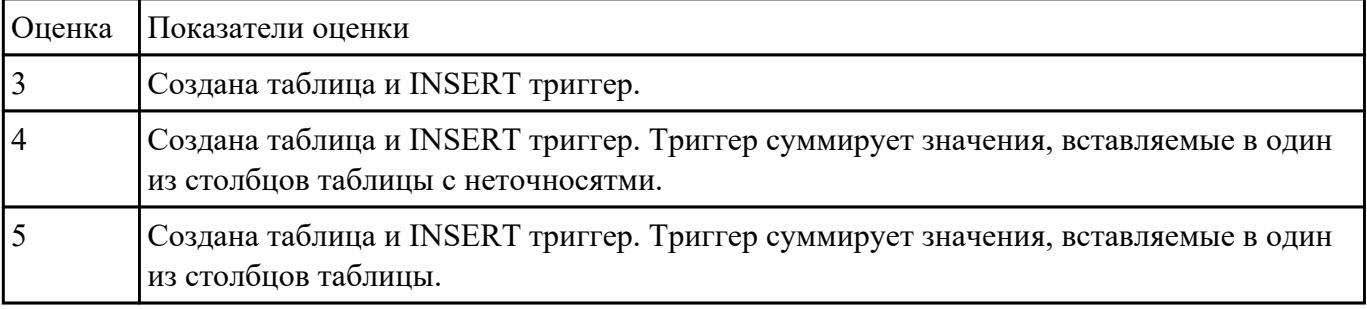

Продемонстрировать парольный метод защитв базе данных созданной в СУБД MS Access.

В отношении к таблицам продемонстрировать следующие права доступа:

- просмотр (чтение) данных;

- изменение (редактирование) данных;
- добавление новых записей;
- добавление и удаление данных;
- все операции, в том числе изменение структуры таблицы.

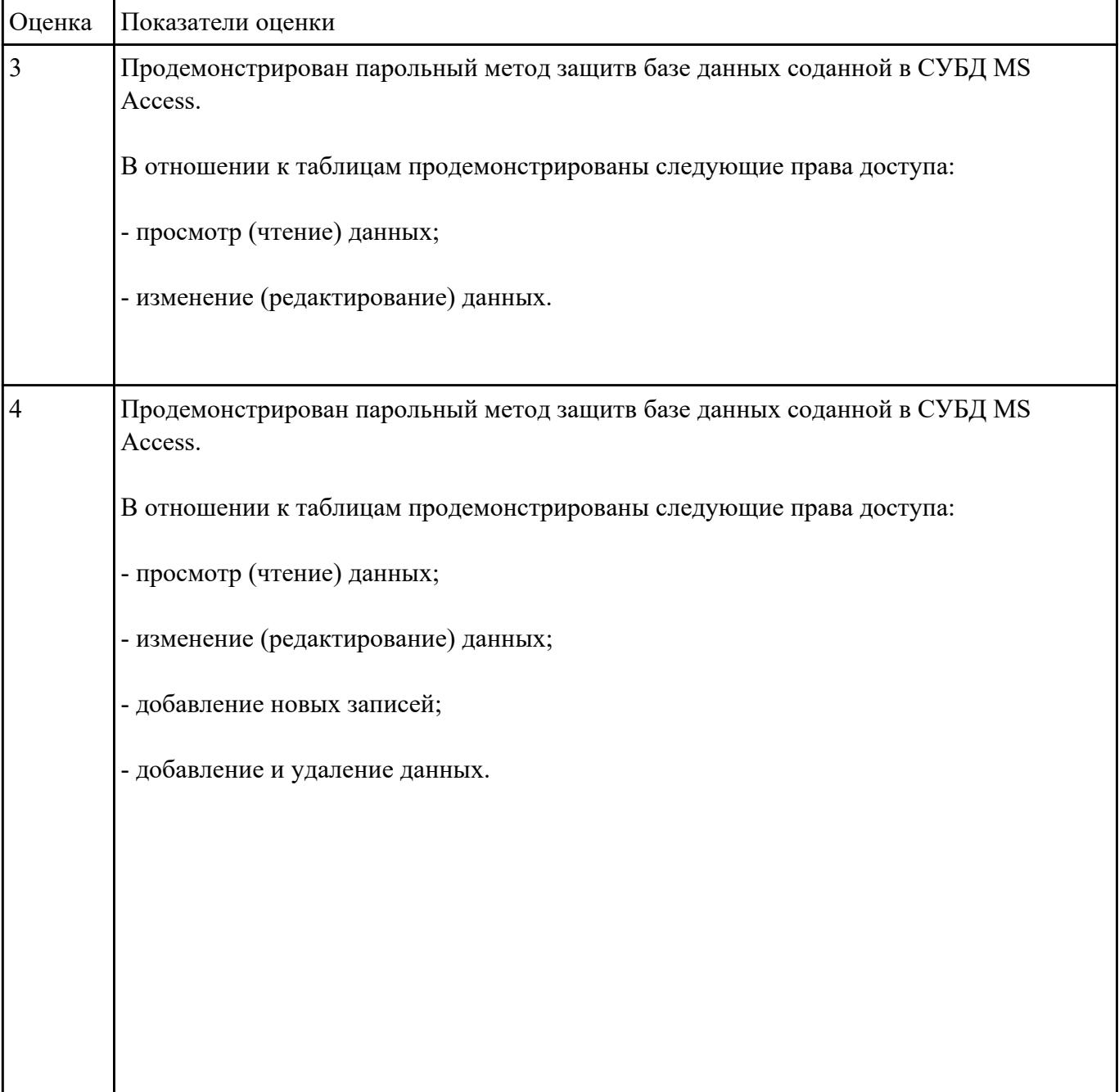

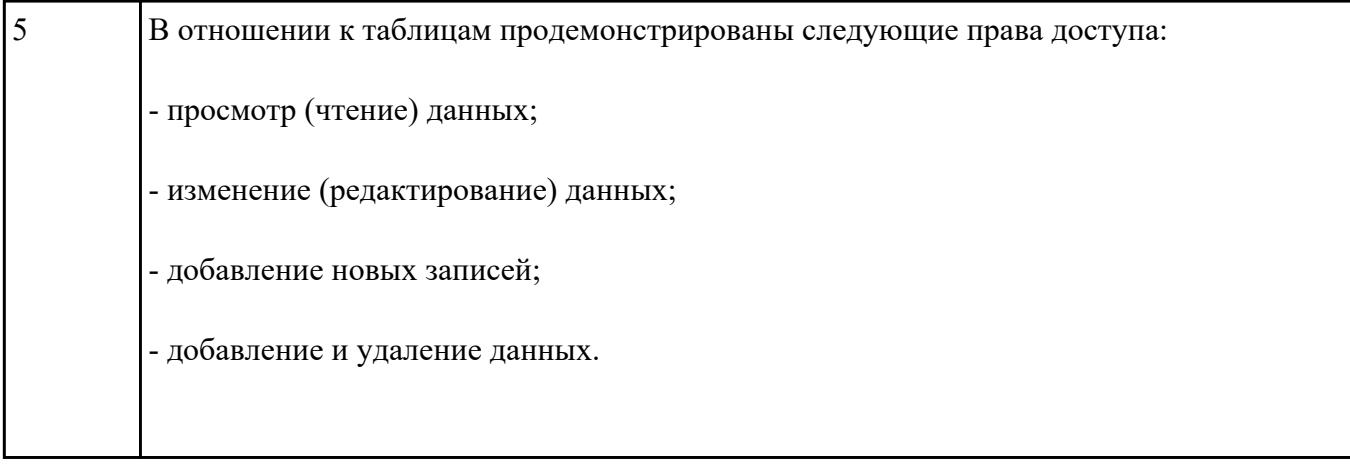

Организовать ограничение доступа к базе данных в Mysql. Предоставить различные разрешения пользователя

# 1. ВСЕ ПРИВИЛЕГИИ

- 2. CREATE
- 3. DROP
- 4. DELETE
- 5. INSERT
- 6. SELECT
- 7. ОБНОВЛЕНИЕ
- 8. GRANT OPTION

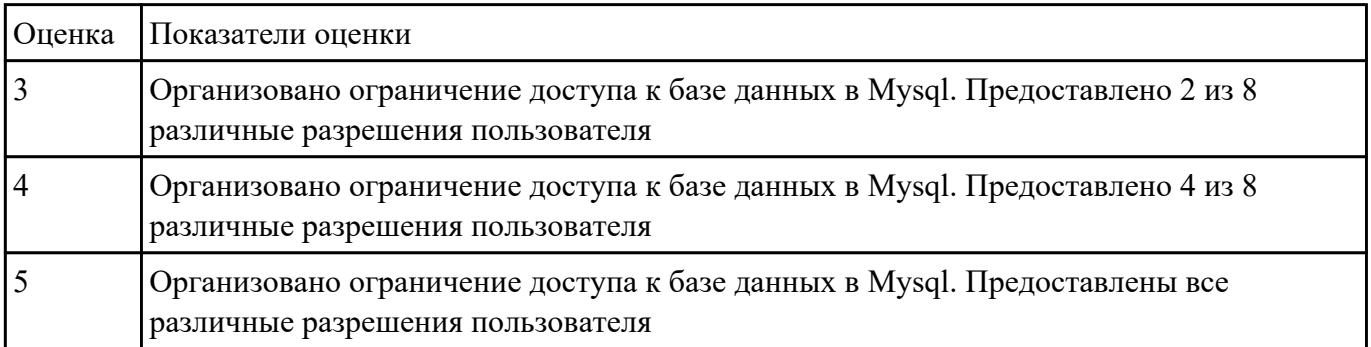